# **/inritsu**

Site Master S810C and S820C Microwave Transmission Line and Antenna Analyzer

Programming Manual

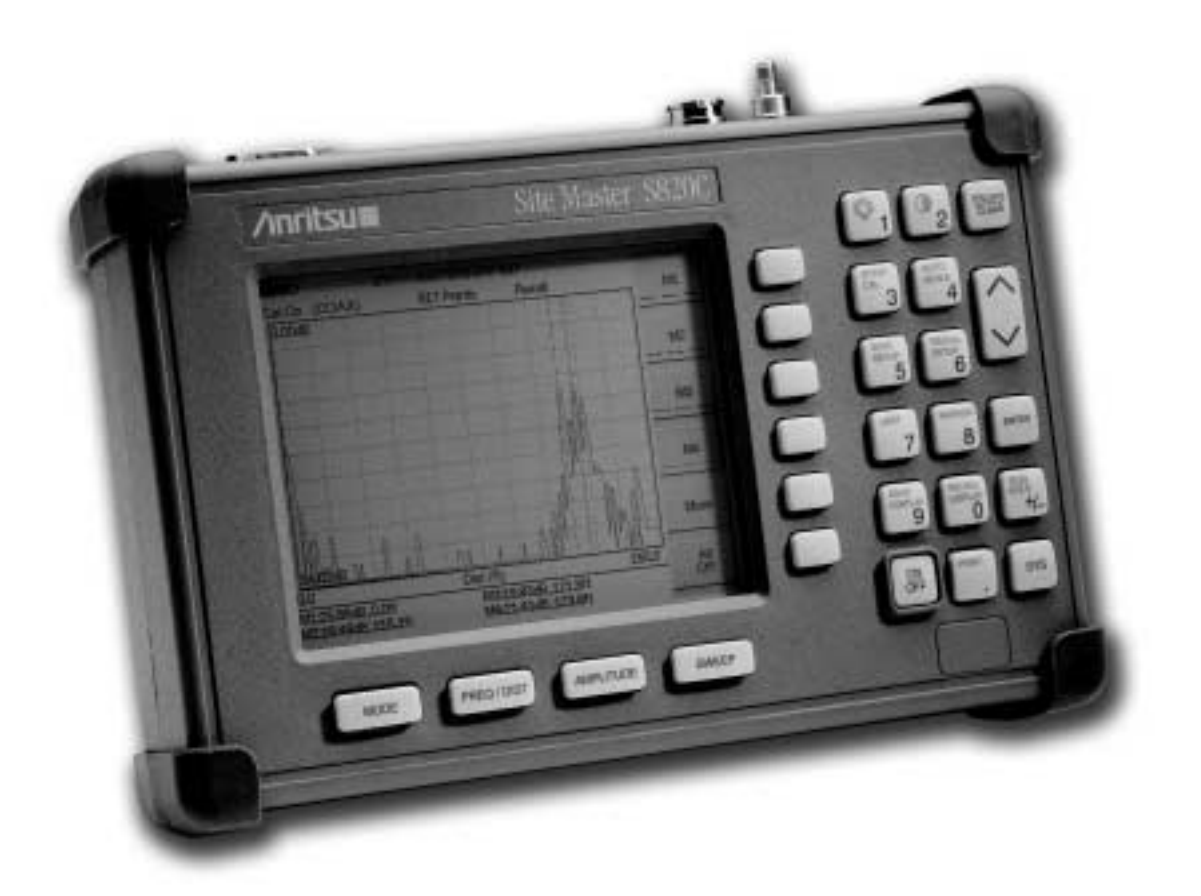

**Hand-Held Microwave Analyzer for Antennas, Transmission Lines and Microwave Components**

# **WARRANTY**

The Anritsu product(s) listed on the title page is (are) warranted against defects in materials and workmanship for one year from the date of shipment.

Anritsu's obligation covers repairing or replacing products which prove to be defective during the warranty period. Buyers shall prepay transportation charges for equipment returned to Anritsu for warranty repairs. Obligation is limited to the original purchaser. Anritsu is not liable for consequential damages.

## **LIMITATION OF WARRANTY**

The foregoing warranty does not apply to Anritsu connectors that have failed due to normal wear. Also, the warranty does not apply to defects resulting from improper or inadequate maintenance by the Buyer, unauthorized modification or misuse, or operation outside the environmental specifications of the product. No other warranty is expressed or implied, and the remedies provided herein are the Buyer's sole and exclusive remedies.

# **TRADEMARK ACKNOWLEDGEMENTS**

MS-DOS, Windows, and Windows for Workgroups are registered trademarks of the Microsoft Corporation.

### **NOTICE**

Anritsu Company has prepared this manual for use by Anritsu Company personnel and customers as a guide for the proper installation, operation, and maintenance of Anritsu Company equipment and computer programs. The drawings, specifications, and information contained herein are the property of Anritsu Company, and any unauthorized use or disclosure of these drawings, specifications, and information is prohibited; they shall not be reproduced, copied, or used in whole or in part as the basis for manufacture or sale of the equipment or software programs without the prior written consent of Anritsu Company.

### **UPDATES**

Updates to this manual, if any, may be downloaded from the Anritsu internet site at: http://www.anritsu.com.

# **Table of Contents**

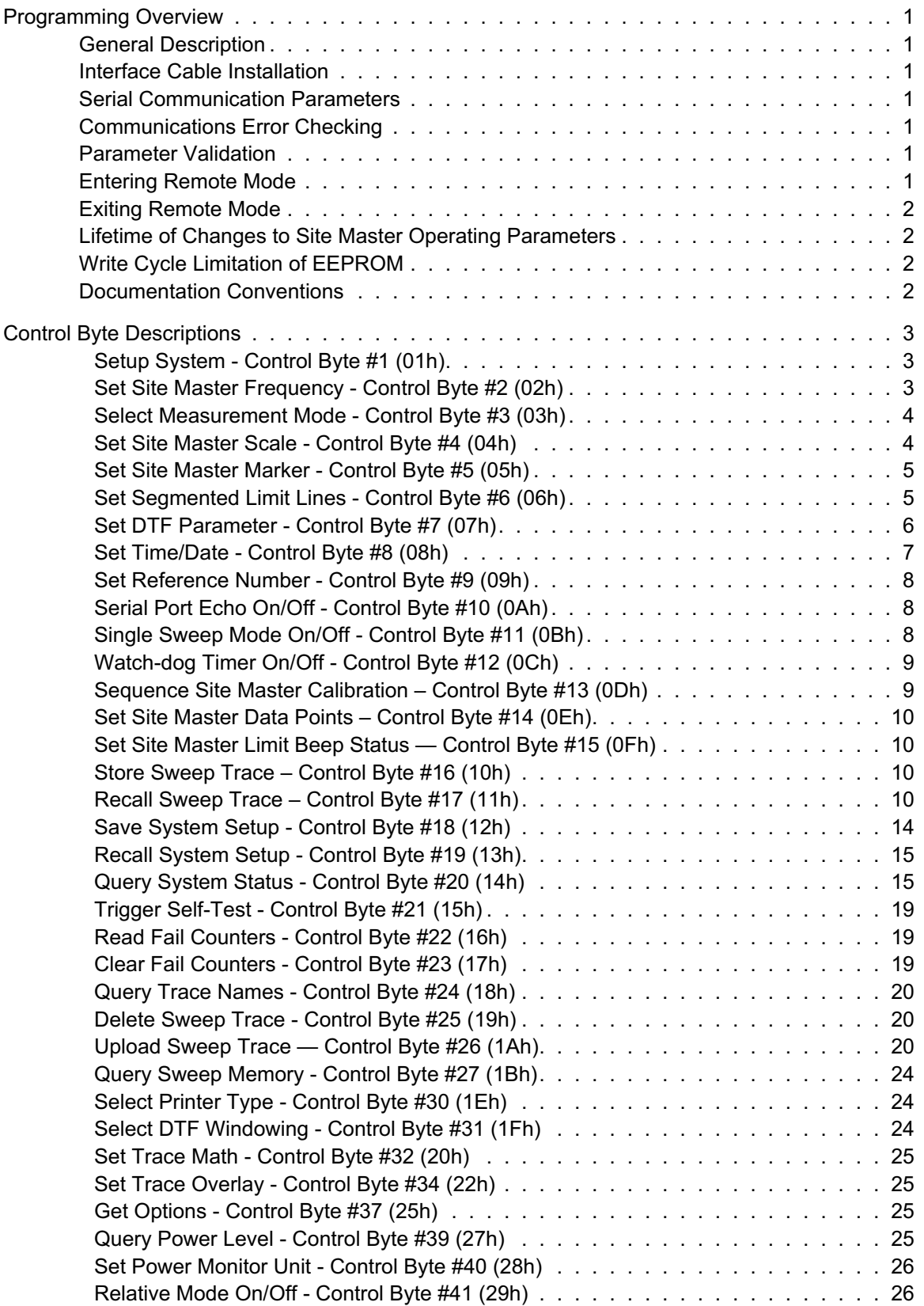

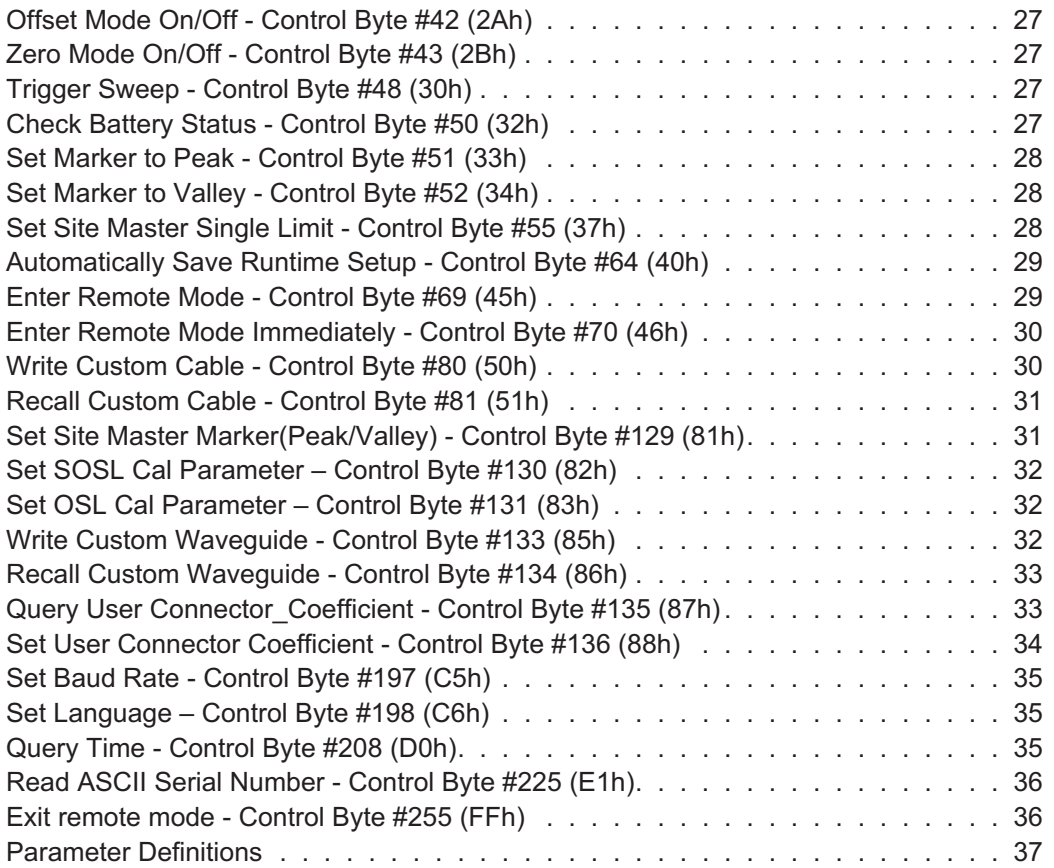

# <span id="page-4-0"></span>**Programming Overview**

NOTE: This programming manual is written exclusively for the Anritsu Site Master S8X0C Series. The Anritsu Site Master S8X0C Serial Port Commands are not backward compatible with the Site Master S8X0A Series. For information on firmware upgrades, contact your local Anritsu Service Center.

# **General Description**

The Site Master must first be set into remote mode for communication with a computer. Remote mode differs from normal repetitive sweep and single-sweep modes. During remote mode, the Site Master stops sweeping entirely and attends to the serial port. The Site Master indicates remote mode by displaying the word RE-MOTE on the front panel display.

Once in remote mode, control bytes and associated data can be sent to the Site Master to command the unit to perform various functions and activities. The Site Master responds with data or feedback as necessary. Remote mode supports all features accessible from the keypad except the printer, which requires connection to the same 9-pin connector on the Site Master connector panel.

Remote mode can be exited by pressing the **ESCAPE/CLEAR** front panel key or by sending the Exit Remote control byte #255 (FFh) command. When the remote session is terminated, the Site Master resumes normal operation in the same sweep mode it was in before entering remote mode.

# **Interface Cable Installation**

The Site Master is a DTE-type serial device. Communication between the Site Master and a PC is accomplished over a null modem serial cable provided with the Site Master (Anritsu part number 800-441). Connect the cable to the Serial Interface connector on the Site Master Test Connector Panel and to the appropriate COM port connector on the PC.

# **Serial Communication Parameters**

The Site Master begins communication at 9600 bps when first powered on. It uses no parity bits, 8 data bits, and 1 stop bit (N-8-1). No hardware handshaking is used. The Set Baud Rate Control Byte #197 (C5h) serial command can be used to change the baud rate to 19,200, 38,400, 56,000 or 115,200. An invalid setting returns the rate to 9600.

# **Communications Error Checking**

Since there is no hardware handshaking, byte level error handling must be done by the controlling program. The expected number of response bytes for each control byte (listed in the control byte description section of this manual) works well for responses coming from the Site Master. For data streams going to the Site Master, the "watch dog timer" protects against interrupted transmissions by aborting a control byte sequence if the inter-byte time limit is exceeded.

# **Parameter Validation**

The Site Master validates input parameters for each control byte sequence. If the input parameters are out of range or invalid, the Site Master notifies the computer by sending Parameter Error Byte #224 (E0h). The Site Master discards the received data and waits for the next control byte.

# **Entering Remote Mode**

Send the Enter Remote Mode Byte #69 (45h) to the Site Master to enter remote mode at the end of the current sweep. Send the Enter Remote Mode Immediately byte #70 (46h) to enter remote mode in the middle of a sweep.

<span id="page-5-0"></span>The Site Master serial port buffer is one byte wide. No internal buffer exists, so waiting for the response from the unit is essential. If the Site Master is not in remote mode, sending a second byte overwrites the original byte commanding it to enter remote mode. If control byte #69 is sent, the Site Master will enter remote mode at the end of the current sweep. If control byte #70 is sent, the unit will enter remote mode as soon as it receives the byte. This means that data stored for the current sweep may be incomplete. Once a response string is received from the Site Master, the unit is ready to accept additional control bytes.

# **Exiting Remote Mode**

To exit remote mode, send the Exit Remote Control byte #255 (0xFF) to the Site Master. The Site Master sends a response byte of 255 (0xFF) then exits remote mode. Remote mode can also be exited by pressing the **ESCAPE/CLEAR** front panel key.

# **Lifetime of Changes to Site Master Operating Parameters**

System parameters changed during remote mode remain changed for normal operation after the unit exits remote mode. However, the changes are not automatically written to the non-volatile EEPROM. Turning off the Site Master power erases the changed settings.

To retain the changes, the setup must be saved to one of the setup memory locations. Use either the run-time setup location 0, (which holds the power-on defaults) or one of the nine other setup locations. Control byte #64 (40h) sets the auto-save flag which commands the Site Master to automatically save the changes to the run-time setup location upon exiting remote mode. Refer to the Site Master User's Guide or information in this manual on control byte #18 (12h) for further details.

# **Write Cycle Limitation of EEPROM**

The EEPROM, used to store calibrations, setups and traces has a guaranteed lifetime of at least 100,000 write cycles and an unlimited number of read cycles. The write cycle limitation is for a specific location. For example, setup #1 can be stored 100,000 times and setup #2 can be stored 100,000 times, etc. Because of this, the Site Master does not automatically store the changed system parameters to the EEPROM. Be aware of the EEPROM write cycle limitation when programming the Site Master and keep the number of write cycles to a minimum.

# **Documentation Conventions**

Throughout the rest of the documentation, the following conventions will be observed:

# **Numeric Representation**

Hexadecimal numbers will be represented with the suffix h. For example, the decimal number 255 will be represented in hexadecimal as FFh.

Binary numbers will be represented with the suffix "b." For example, the decimal number 2 will be represented in binary as 10b.

Decimal numbers will be represented with the prefix "#" when referring to a control byte (command byte) and without prefix or suffix in all other cases.

# **Bit Positions**

When enumerating bits in a byte, bit 0 will always be the least significant bit (LSB).

# <span id="page-6-0"></span>**Control Byte Descriptions**

# **Setup System - Control Byte #1 (01h)**

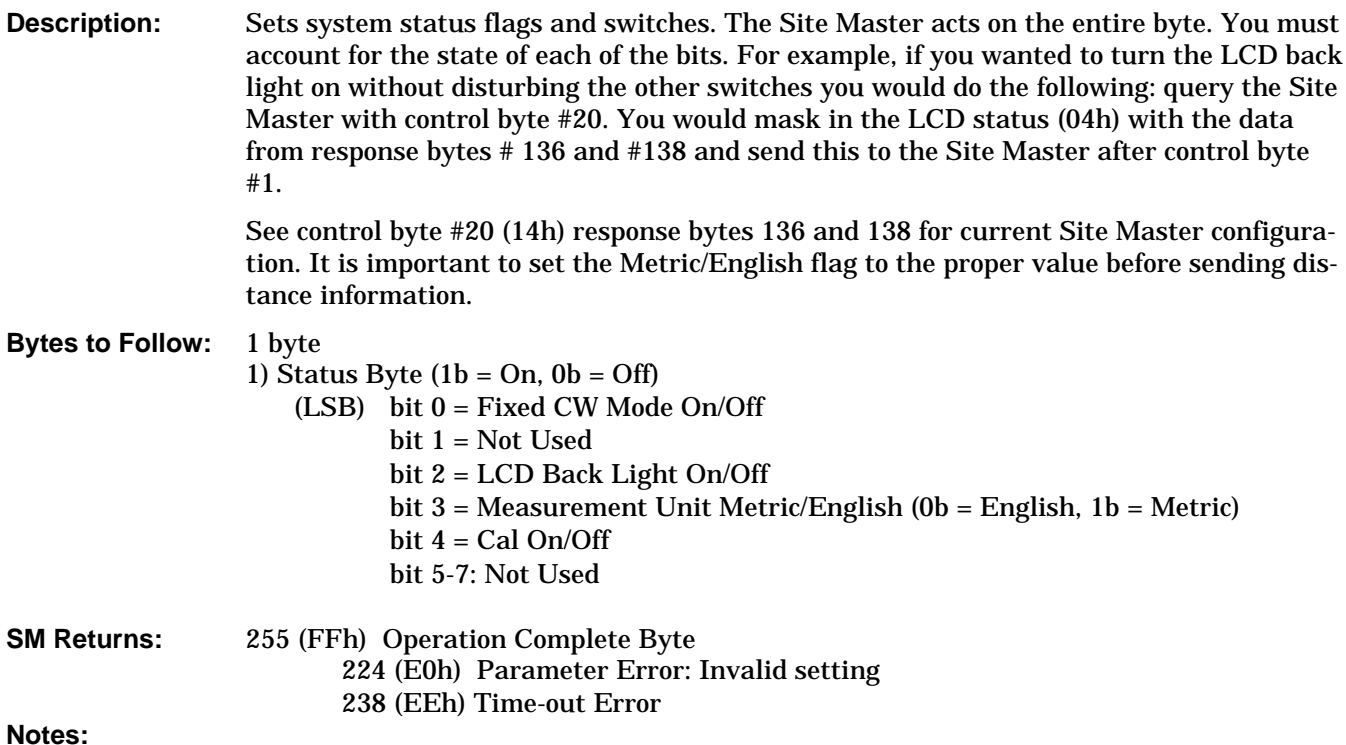

1. Cal can be turned on only if a complete calibration has been performed at the current start and stop frequencies. Otherwise, 244 (E0h) will be returned.

# **Set Site Master Frequency - Control Byte #2 (02h)**

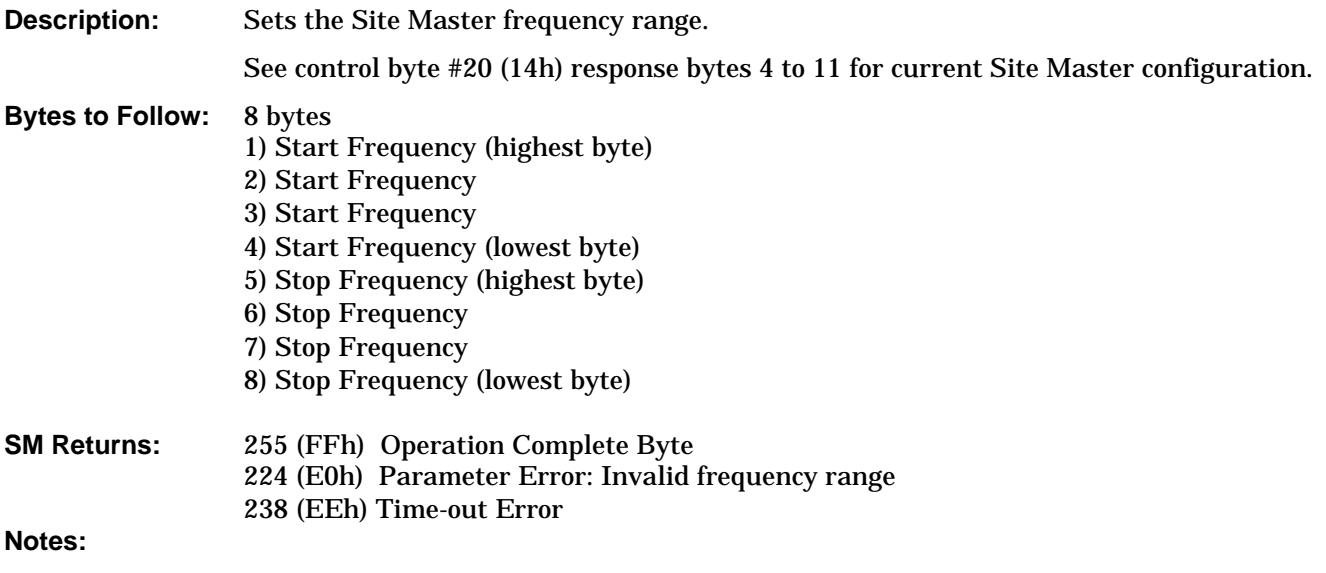

1. Start and stop frequencies are given in terms of 1 KHz steps. (e.g., 5.3 GHz would be sent as 5300000 = 5300000 KHz)

# <span id="page-7-0"></span>**Select Measurement Mode - Control Byte #3 (03h)**

**Description:** Sets measurement domain and display graph type. You must have a valid calibration (current frequencies and calibration frequencies being the same) to switch to the Distance domain.

See control byte #20 (14h) response byte 1 for current Site Master mode.

### **Bytes to Follow:** 1 byte

1) Measurement Mode 00h: RL Frequency 01h: SWR Frequency 02h: Cable Loss Frequency 10h: RL Distance 11h: SWR Distance 40h: Power Monitor 74h: Fast Tune RL 75h: Fast Tune SWR

### **SM Returns:** 255 (FFh) Operation Complete Byte 224 (E0h) Parameter Error: Invalid Measurement Mode 238 (EEh) Time-out Error

# **Set Site Master Scale - Control Byte #4 (04h)**

**Description:** Sets the graph boundaries.

The scale settings require knowing the graph type for proper configuration. For example, the scale start in return loss is the top of the graph while scale start is the bottom of the graph for SWR. Think of the scale start as being the smallest value on the graph.

See control byte #20 (14h) response bytes 12 to 19 for current Site Master scaling. For Data formats' see Note below.

### **Bytes to Follow:** 8 bytes

- 1) Scale Start Value (highest byte)
- 2) Scale Start Value
- 3) Scale Start Value
- 4) Scale Start Value (lowest byte)
- 5) Scale Stop Value (highest byte)
- 6) Scale Stop Value
- 7) Scale Stop Value
- 8) Scale Stop Value (lowest byte)

### **SM Returns:** 255 (FFh) Operation Complete Byte 224 (E0h) Parameter Error: Invalid scale range 238 (EEh) Time-out Error

### **Notes:**

1. Return Loss & Cable Loss

Scaling is in thousandths of a dB Maximum value sent is 54000 which represents 54.00 dB Minimum value sent is 0 which represent 0.00 dB

<span id="page-8-0"></span>Scale Start Value is the top of the graph Scale Stop Value is the bottom of the graph

2. SWR: Scaling is in thousandths (of ratio) Maximum value sent is 65535 which represents 65.53 Minimum value sent is 1000 which represents 1.00 Scale Start Value is the bottom of the graph Scale Stop Value is the top of the graph

# **Set Site Master Marker - Control Byte #5 (05h)**

**Description:** Sets an individual marker status and location.

The Site Master sets the position of a marker by its relative position on the graph (i.e., the corresponding data point). The lowest position is 0 at the start frequency (or distance). The highest position is at the stop frequency (or distance). For example, if the resolution is 130 Data Points, the start frequency is at point 0 and the stop frequency is at point 129. To calculate the data point from a frequency (or distance) do the following:

Point = (resolution -1) (marker frequency -start frequ ency) (stop frequency) - (start frequency)

In order to set frequency markers, you must be in the frequency domain. Likewise, if you want to set distance markers, you must be in the distance domain. Marker position is independently remembered for distance and frequency domains.

See control byte #20 (14h) response bytes 20 to 31 for current frequency markers. See control byte #20 (14h) response bytes 114 to 125 for current distance markers. See control byte #20 (14h) response byte 134 for current marker on/off status and byte 135 for the marker delta status.

## **Bytes to Follow:** 5 bytes

- 1) Marker Number (01h-06h: marker 1-6)
- 2) Marker Line On/Off  $(01h = On, 00h = Off)$
- 3) Marker Delta On/Off  $(01h = On, 00h = Off)$
- 4) Marker Value (higher byte)
- 5) Marker Value (lower byte)

# **SM Returns:** 255 (FFh) Operation Complete Byte 224 (E0h) Parameter Error: Invalid marker, marker status, or marker position 238 (EEh) Time-out Error

**Notes:**

1. Marker Delta is not applicable to Marker 5 and Marker 6.

# **Set Segmented Limit Lines - Control Byte #6 (06h)**

**Description:** Sets the position and On/Off Status of the Limit Lines.

S8X0C supports 5 limit segments. Each segment may have any finite slope and can be enabled and disabled independently of every other segment. The limit beep is enabled for all segments or no segments.

Limit segments are specified by their end points (starting and ending "x" and "y" values).

See control byte #20 (14h) response byte 36 to 105 for current Site Master configuration.

**Bytes to Follow:** 14 bytes

- <span id="page-9-0"></span>1) Limit Number
- 2) Limit Line On/Off  $(01h = On, 00h = Off)$
- 3) Starting X (highest byte)1
- 4) Starting X
- 5) Starting X
- 6) Starting X (lowest byte)
- 7) Starting Y (highest byte) 2
- 8) Starting Y (lowest byte)
- 9) Ending X (highest byte)1
- 10) Ending X
- 11) Ending X
- 12) Ending X (lowest byte)
- 13) Ending Y (highest byte) 2
- 14) Ending Y (lowest byte)

# **SM Returns:** 255 (FFh) Operation Complete Byte 224 (E0h) Parameter Error: Invalid limit segment, limit status, or limit value 238 (EEh) Time-out Error

### **Notes:**

- 1. Start and stop frequencies are given in terms of 1 KHz steps. (e.g., 5.3 GHz would be sent as 5300000  $= 5300000$  KHz.)
- 2. Limit Value depends on the current display mode selected. Return Loss & Cable Loss:

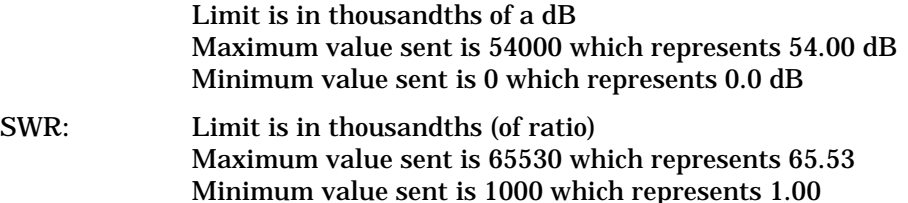

# **Set DTF Parameter - Control Byte #7 (07h)**

**Description:** Sets Distance to Fault parameters.

Be aware using this control byte. The distance to fault parameters are all inter-related. Consequently, the control byte must change all of those parameters at the same time to properly set them.

Please refer to the Site Master User's Guide for a detailed explanation of the factors influencing proper selection of DTF parameters.

See control byte #20 (14h) response bytes 106 to 113 and 126 to 133 for current Site Master configuration.

### **Bytes to Follow:** 24 bytes:

- 1) Start Distance (highest byte)
- 2) Start Distance
- 3) Start Distance
- 4) Start Distance (lowest byte)
- 5) Stop Distance (highest byte)
- 6) Stop Distance
- 7) Stop Distance
- 8) Stop Distance (lowest byte)
- <span id="page-10-0"></span>9) Relative Propagation Velocity (highest byte)
- 10) Relative Propagation Velocity
- 11) Relative Propagation Velocity
- 12) Relative Propagation Velocity (lowest byte)
- 13) Cable Loss (highest byte)
- 14) Cable Loss
- 15) Cable Loss
- 16) Cable Loss (lowest byte)
- 17) Waveguide Cutoff Frequency (highest byte)
- 18) Waveguide Cutoff Frequency
- 19) Waveguide Cutoff Frequency
- 20) Waveguide Cutoff Frequency (lowest byte)
- 21) Waveguide Loss (highest byte)
- 22) Waveguide Loss
- 23) Waveguide Loss
- 24) Waveguide Loss (lowest byte)

**SM Returns:** 255 (FFh) Operation Complete Byte

- 224 (E0h) Parameter Error: Parameter(s) out of range
- 238 (EEh) Time-out Error

# **Notes:**

- 1. Give Start & Stop Distances in hundred-thousandths of meter or foot (12.34 m would be sent as 1234000).
- 2. Relative Propagation Velocity is in hundred-thousandths (a Relative Propagation Velocity of 0.850 will be sent as 85000).
- 3. Cable Loss is in hundred-thousandths of dB/m or dB/ft (-0.345 dB/m would be sent as 34500).
- 4. WAVEGUIDE Cutoff Frequency is in KHz (5.3 KHz would be sent as 5300000).
- 5. Waveguide Loss is in hundred-thousandths of dB/m or dB/ft (-0.345 dB/m would be sent as 34500).

# **Set Time/Date - Control Byte #8 (08h)**

**Description:** Sets the current time and date.

- **Bytes to Follow:** 7 bytes
	- 1) Hour: 0-23
	- 2) Minute: 0-59
	- 3) Month: 1-12
	- 4) Day: 1-31
	- 5) Year (higher Byte): Treat the two bytes as an integer. E.g. 07h, D1h stands for
	- 6) Year (lower Byte) 2001
	- 7) Daylight Saving (ON/OFF): 0 or 1
- **SM Returns:** 255 (FFh) Operation Complete Byte 238 (EEh) Time-out Error

# <span id="page-11-0"></span>**Set Reference Number - Control Byte #9 (09h)**

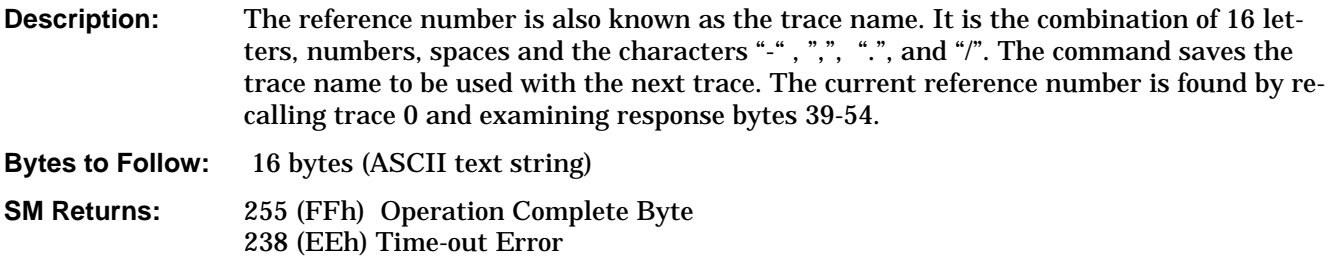

# **Serial Port Echo On/Off - Control Byte #10 (0Ah)**

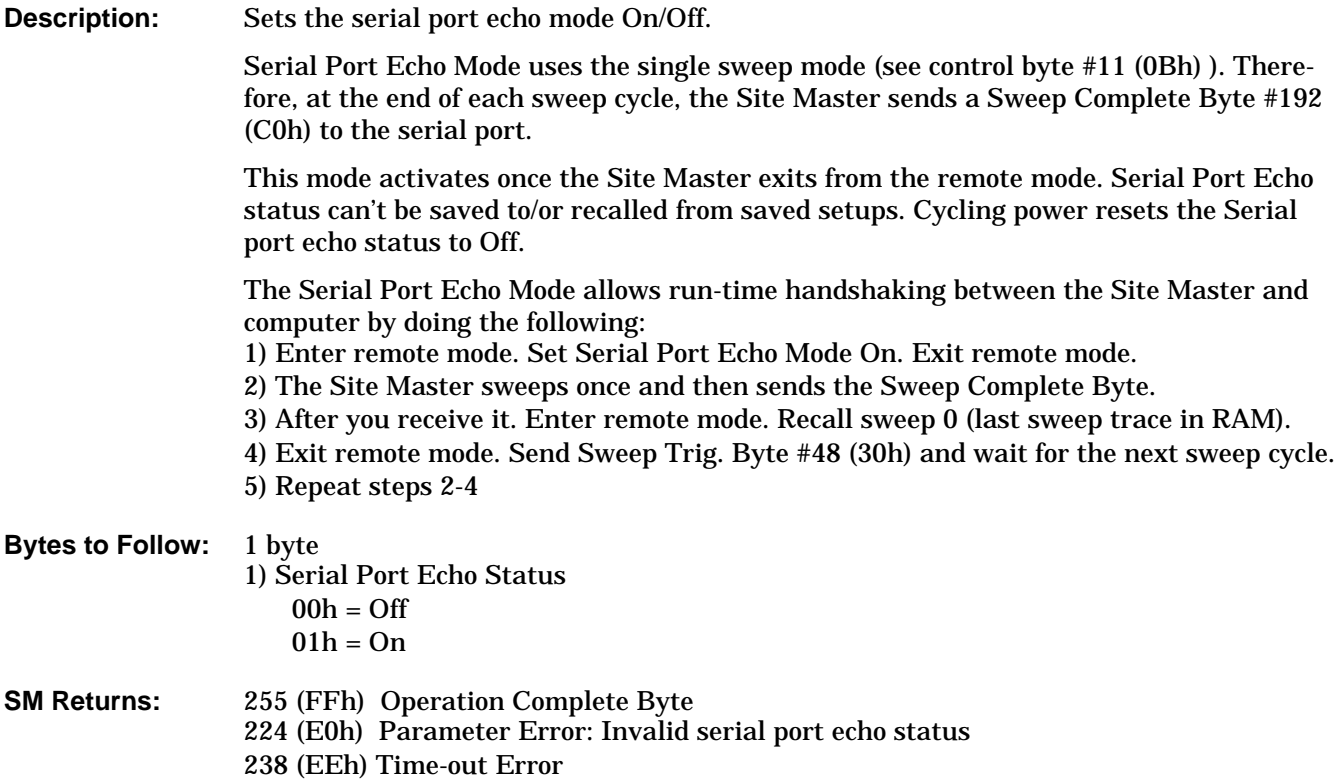

# **Single Sweep Mode On/Off - Control Byte #11 (0Bh)**

**Description:** Enables or disables the Single Sweep Mode. Single Sweep Mode activates once the Site Master exits from the remote mode.

> When the Site Master returns to local mode, the Site Master stops sweeping, waits for either the RUN/HOLD KEY of the Site Master keypad or triggering byte #48 (30h).

Site Master also checks for remote control byte #69 (45h) at the end of each sweep. If present in the buffer, Site Master returns to remote mode (no sweeping, locked keypad).

### **Bytes to Follow:** 1 byte

1) Single Sweep Mode Status

 $00h =$ Off  $01h = On$ 

### <span id="page-12-0"></span>**SM Returns:**

1. 255 (FFh) Operation Complete Byte 224 (E0h) Parameter Error: Invalid single sweep mode status 238 (EEh) Time-out Error

## **Watch-dog Timer On/Off - Control Byte #12 (0Ch)**

**Description:** Enables or Disables the Watch-dog timer.

The Site Master incorporates a Watch-dog Timer for higher reliability in serial communication. In selected control bytes (see control byte summary), the Site Master checks for the time interval between each byte received from the computer. If the time interval exceeds the set time limit (0.5 sec), the Site Master notifies the computer by sending Time-out Byte #238 (EEh). The Site Master discards the data it just received and then waits for the next control byte sequence.

This setting cannot be saved or recalled from a setup. It must be reset after the unit is power-cycled. The default value is Off.

**Bytes to Follow:** 1 byte 1) Watch-dog timer On/Off  $00h = Off$  $01h = On$ **SM Returns:** 255 (FFh) Operation Complete Byte 224 (E0h) Parameter Error: Invalid watch-dog timer status

## **Sequence Site Master Calibration – Control Byte #13 (0Dh)**

**Description:** Initiates a calibration step.

The Site Master must be calibrated to give accurate measurements. Calibration is based on frequency range. Once the frequency range is set, sequence the calibration process using this control byte. Measure each component (open, short, load) then trigger the Calculate step. The Calculate step uses the measurements obtained and generates the correction factors.

Upon receiving this control byte any old calibration data is lost. The media type is determined by the second byte. The Site Master does the calibration step specified by the third byte. After the measurements, you must trigger the Calculate step to complete the calibration. **Do not exit remote mode until the calculation is complete.**

Note that the measured trace of each step is not display on the Site Master screen.

After receiving the Calculate byte, the Site Master checks to see if all calibration steps are completed. The Site Master calculates the resulting correction factors and sends an Operation Complete Byte #255 (FFh) to the computer. If all four steps are not complete, the Site Master returns an Operation Incomplete Byte #224 (E0h) and no calculation is performed.

**Bytes to Follow:** 2 bytes

- 1) Media to calibrate for
	- $00h = \text{Coax}$
	- 01h = Waveguide
- 2) Calibration Step to trigger  $01h =$  open /  $1/8$ <sup>th</sup> Short

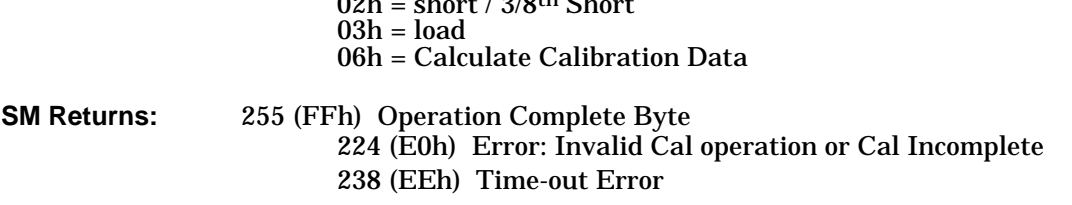

<span id="page-13-0"></span> $0.01$   $1.4/0.01h$   $0.1$ 

# **Set Site Master Data Points – Control Byte #14 (0Eh)**

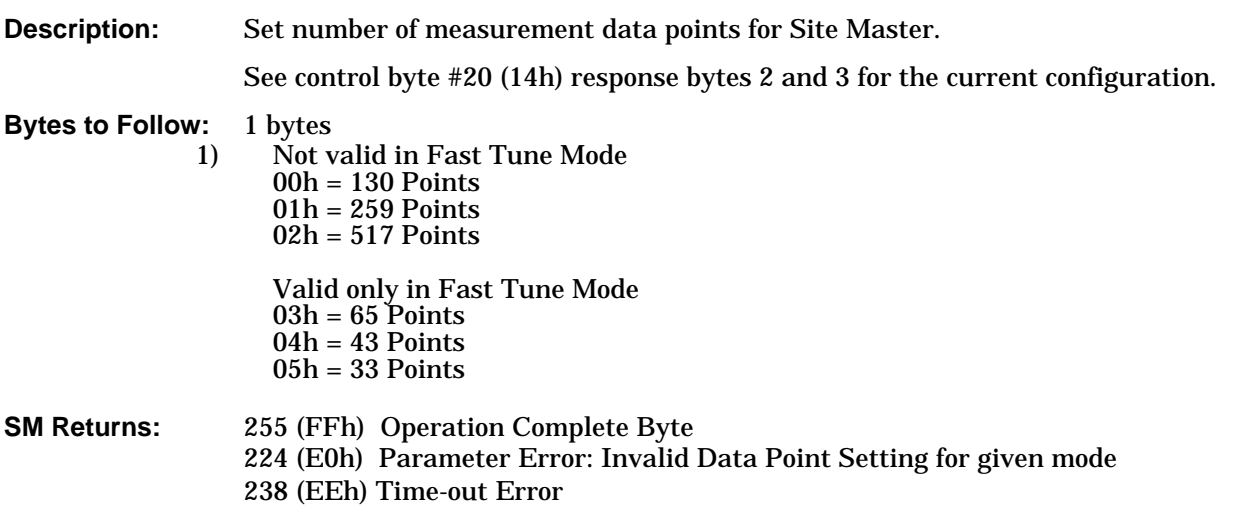

# **Set Site Master Limit Beep Status — Control Byte #15 (0Fh)**

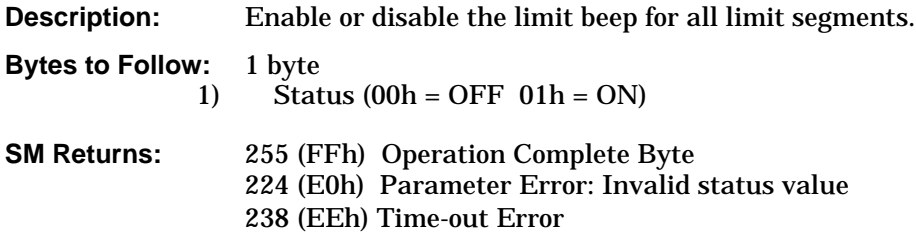

# **Store Sweep Trace – Control Byte #16 (10h)**

**Description:** Saves current trace to the next available memory location. **Note:** Any calibration steps performed in remote mode overwrite the trace data in the memory. **Bytes to Follow:** 0 bytes **SM Returns:** 5 bytes 1-4) Time/Date Stamp (in long integer format, seconds since Jan. 1, 1970) 5) Operation result: 255 (FFh) Operation Complete Byte 224 (E0h) Out of memory (Memory full) 238 (EEh) Time-out Error

# **Recall Sweep Trace – Control Byte #17 (11h)**

**Description:** Queries the Site Master for sweep trace data.

### **Bytes to Follow:** 1 Byte

0 - Last sweep trace before entering remote mode (sweep trace in RAM)

1- 200 = Specific saved sweep number (stored sweeps in Flash memory)

- **SM Returns:** 1-2) # of following bytes<br>3-4) Model ID (0Eh for t
	- 3-4) Model ID (0Eh for the S810C and 0Fh for the S820C)<br>5-11) Model Number (7 bytes in ASCII)
	- 5-11) Model Number (7 bytes in ASCII)
	- 12-15) Software Version (4 bytes ASCII)
	- 16) Measurement Mode1
	- 17-20) Time/Date(in Long Integer)
	- 21-30) Date in String Format(mm/dd/yyyy)
	- 31-38) Time in String Format(hh:mm:ss)
	- 39-54) Reference Number Stamp ( 16 bytes in ASCII)
	- 55-56) # data points
	- 57) Start Frequency (in KHz) (highest byte)
	- 58) Start Frequency
	- 59) Start Frequency
	- 60) Start Frequency (in KHz) (lowest byte)
	- 61) Stop Frequency (highest byte)
	- 62) Stop Frequency
	- 63) Stop Frequency
	- 64) Stop Frequency (lowest byte)
	- 65) Minimum Frequency Step Size (in KHz) (highest byte)
	- 66) Minimum Frequency Step Size
	- 67) Minimum Frequency Step Size
	- 68) Minimum Frequency Step Size (in KHz) (lowest byte)
	- 68) Scale Top (highest byte) 2
	- 70) Scale Top
	- 71) Scale Top
	- 72) Scale Top (lowest byte)
	- 73) Scale Bottom (higher byte) 2
	- 74) Scale Bottom
	- 75) Scale Bottom
	- 76) Scale Bottom (lowest byte)
	- 77) Frequency Marker 1 (higher byte)3
	- 78) Frequency Marker 1 (lower byte)
	- 79) Frequency Marker 2 (higher byte) 3
	- 80) Frequency Marker 2 (lower byte)
	- 81) Frequency Marker 3 (higher byte) 3
	- 82) Frequency Marker 3 (lower byte)
	- 83) Frequency Marker 4 (higher byte) 3
	- 84) Frequency Marker 4 (lower byte)
	- 85) Frequency Marker 5 (higher byte) 3
	- 86) Frequency Marker 5 (lower byte)
	- 87) Frequency Marker 6 (higher byte) 3
	- 88) Frequency Marker 6 (lower byte)
	- 89) Single Limit Line Value (highest byte) 2
	- 90) Single Limit Line Value
	- 91) Single Limit Line Value
	- 92) Single Limit Line Value (lowest byte)
	- 93) Multiple Limit Segment # (1)
	- 94) Multiple Limit Segment Status (01h = On, 00h = Off)
- 95) Multiple Limit Segment Start X ( in KHz )(highest byte)
- 96) Multiple Limit Segment Start X
- 97) Multiple Limit Segment Start X
- 98) Multiple Limit Segment Start X (lowest byte)
- 99) Multiple Limit Segment Start Y (higher byte) 2
- 100) Multiple Limit Segment Start Y (lower byte)
- 101) Multiple Limit Segment End X ( in KHz )(highest byte)
- 102) Multiple Limit Segment End X
- 103) Multiple Limit Segment End X
- 104) Multiple Limit Segment End X (lowest byte)
- 105) Multiple Limit Segment End Y (higher byte) 2
- 106) Multiple Limit Segment End Y (lower byte)
- 107–162)Repeat bytes 93-106 for segments 2-5
- 163) Start Distance (highest byte)4
- 164) Start Distance
- 165) Start Distance
- 166) Start Distance (lowest byte)
- 167) Stop Distance (highest byte) 4
- 168) Stop Distance
- 169) Stop Distance
- 170) Stop Distance (lowest byte)
- 171) Distance Marker 1 (higher byte)5
- 172) Distance Marker 1 (lower byte)
- 173) Distance Marker 2 (higher byte) 5
- 174) Distance Marker 2 (lower byte)
- 175) Distance Marker 3 (higher byte) 5
- 176) Distance Marker 3 (lower byte)
- 177) Distance Marker 4 (higher byte) 5
- 178) Distance Marker 4 (lower byte)
- 179) Distance Marker 5 (higher byte) 5
- 180) Distance Marker 5 (lower byte)
- 181) Distance Marker 6 (higher byte) 5
- 182) Distance Marker 6 (lower byte)
- 183) Relative Propagation Velocity (highest byte) 6
- 184) Relative Propagation Velocity
- 185) Relative Propagation Velocity
- 186) Relative Propagation Velocity (lowest byte)
- 187) Cable Loss (highest byte) 7
- 188) Cable Loss
- 189) Cable Loss
- 190) Cable Loss (lowest byte)
- 191) Status Byte 1: ( 0b = Off , 1b = On)
	- (LSB) bit 0: Marker 1 On/Off bit 1: Marker 2 On/Off bit 2: Marker 3 On/Off
		- bit 3: Marker 4 On/Off
		- bit 4: Marker 5 On/Off
		- bit 5: Marker 6 On/Off
			- bits 6-7: Not Used
- 192) Status Byte 2: (0b = Off, 1b = On)
	- (LSB) bit 0: Marker 2 Delta On/Off bit 1: Marker 3 Delta On/Off

bit 2: Marker 4 Delta On/Off

bit 3-7: Not Used

- 193) Status Byte 3: ( 0b = Off , 1b = On)
	- (LSB) bit 0: single limit line On/Off
		- bit 1: CW mode On/Off
		- bit 2: Not Used
		- bit 3: Not Used
		- bit 4: Media ( 0=COAX, 1=WAVEGUIDE)
		- bit 5: Cal On/Off
		- bit 6: Limit Type  $(0 = Single; 1 = Multiple)$
		- bit 7: Unit of Measurement  $(1 = Metric, 0 = English)$
- 194) Status Byte 4:
	- (LSB) bit 0 1: DTF Windowing Mode
		- bit: 1 0
			- $\vert \ \vert$
			- 0 0 Rectangular (No Windowing)
			- 0 1 Nominal Side Lobe
			- 1 0 Low Side Lobe
			- 1 1 Minimum Side Lobe
		- bit 2 7: Not Used
- 195) Waveguide Loss (highest byte) 7
- 196) Waveguide Loss
- 197) Waveguide Loss
- 198) Waveguide Loss (lowest byte)
- 199) Waveguide Cutoff Freq ( in KHz )(highest byte)
- 200) Waveguide Cutoff Freq
- 201) Waveguide Cutoff Freq
- 202) Waveguide Cutoff Freq (lowest byte)
- 203–228) Not Used (26 bytes)
- 229-492) Sweep Data (33 points \* 8 bytes/point=264bytes)
- 229-572) Sweep Data (43 points \* 8 bytes/point=344 bytes)
- 229-748) Sweep Data (65 points \* 8 bytes/point=520 bytes)
- 229-1268 Sweep Data (130 points \* 8 bytes/point=1040 bytes)
- 229-2300) Sweep Data (259 points \* 8 bytes/point= 2072 bytes)
- 229-4364) Sweep Data  $(517 \text{ points} * 8 \text{ bytes} / \text{point} = 4136 \text{ bytes})$ 
	- 8 bytes for each data point
		- 1. Gamma MSB
		- 2. Gamma
		- 3. Gamma
		- 4. Gamma LSB
		- 5. Phase MSB
		- 6. Phase
		- 7. Phase
		- 8. Phase LSB

# **For invalid sweeps (empty stored sweep locations):** 11 bytes.

- 1-2) Number of Following Bytes (9 bytes for invalid sweep recall)
- 3-4) Model # (unsigned integer, 0Eh for the S810C and 0Fh for the S820C)
- 5-11) Extended Model # (7 bytes in ASCII)

# **Invalid sweep location:** 1 byte

224 (E0): Parameter error: Invalid sweep location

<span id="page-17-0"></span>**Notes:**

return loss/INC\_REF = - 20000\* log(Gamma/1000)  $VSWR = (1+Gamma)/(1-Gamma)$  $Incident$  =  $Gamma[Real]$  $Reflected = Gamma[Real]$ Phase compares the reflected to the incident (reference) Gamma is in thousandths (of ratio) Phase is in tenths of degree

- 1. 00h: RL Frequency 01h: SWR Frequency 02h: Cable Loss Frequency 10h: RL Distance 11h: SWR Distance 40h: Power Monitor 74h: Fast Tune RL 75h: Fast Tune SWR
- 2. "value" sent as (value \* 1,000)
- 3. Display/Data Point To convert from "point" to frequency: (((stop frequency – start frequency) / (#data points-1)) \* point) + start frequency where start frequency is stored in bytes 57-60, stop frequency is stored in 61-64 and #data points is stored in bytes 55-56
- 4. Distance data uses units 1/100,000m (or feet)
- 5. Display/ Data Point

To convert from "point" to distance: (((stop distance – start distance) / (#data points-1)) \* point) + start distance where start frequency is stored in bytes 163-166, stop frequency is stored in 167-170 and #data points is stored in bytes 55-56

- 6. Relative Propagation Velocity uses units 1/100,000
- 7. Loss uses units 1/100,000 dB/m or 1/100,000 dB/ft.

# **Save System Setup - Control Byte #18 (12h)**

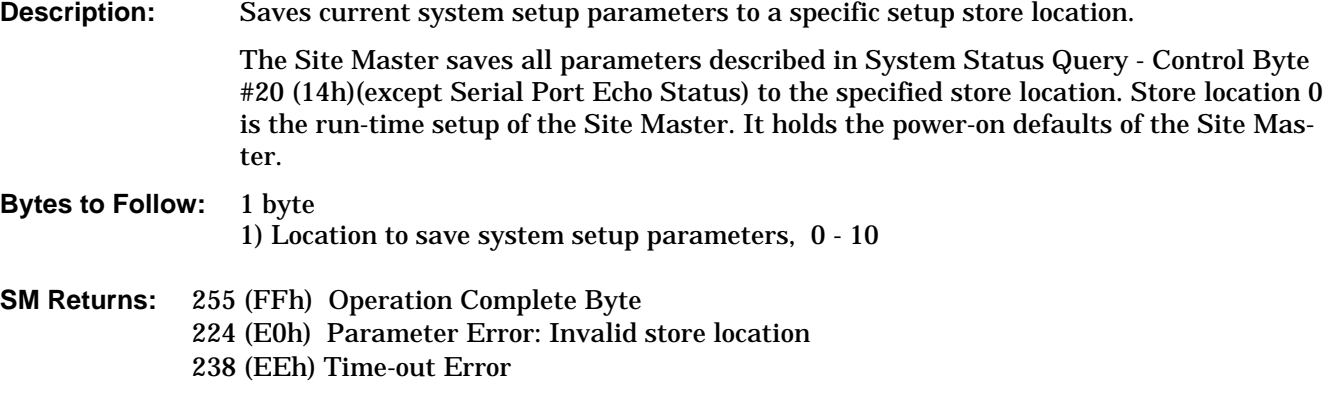

# <span id="page-18-0"></span>**Recall System Setup - Control Byte #19 (13h)**

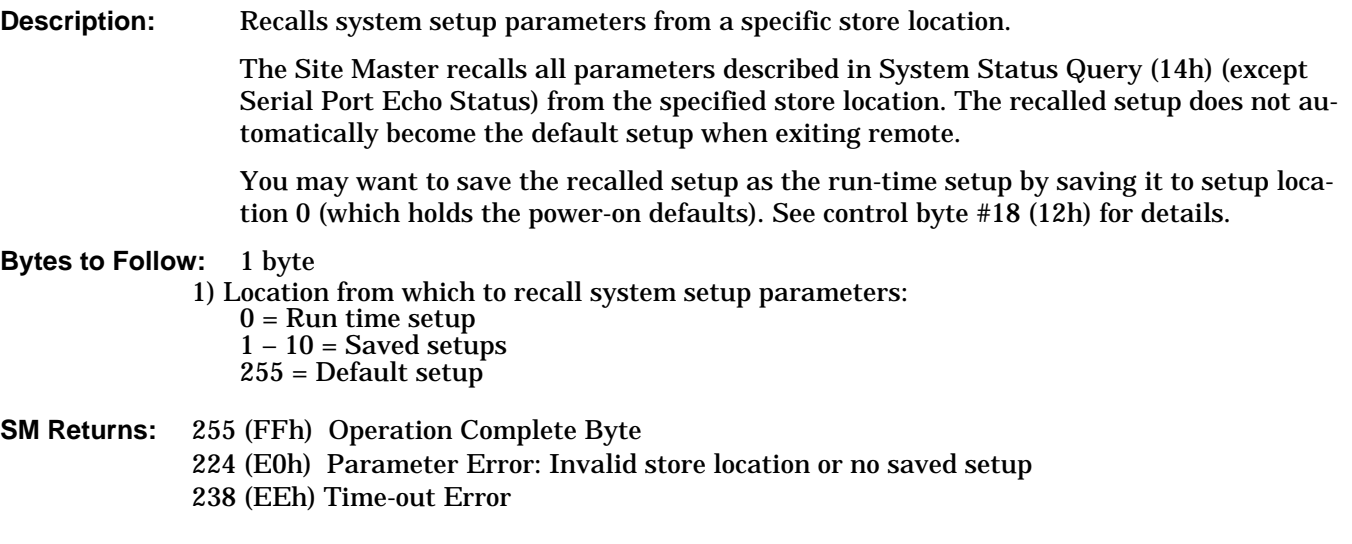

# **Query System Status - Control Byte #20 (14h)**

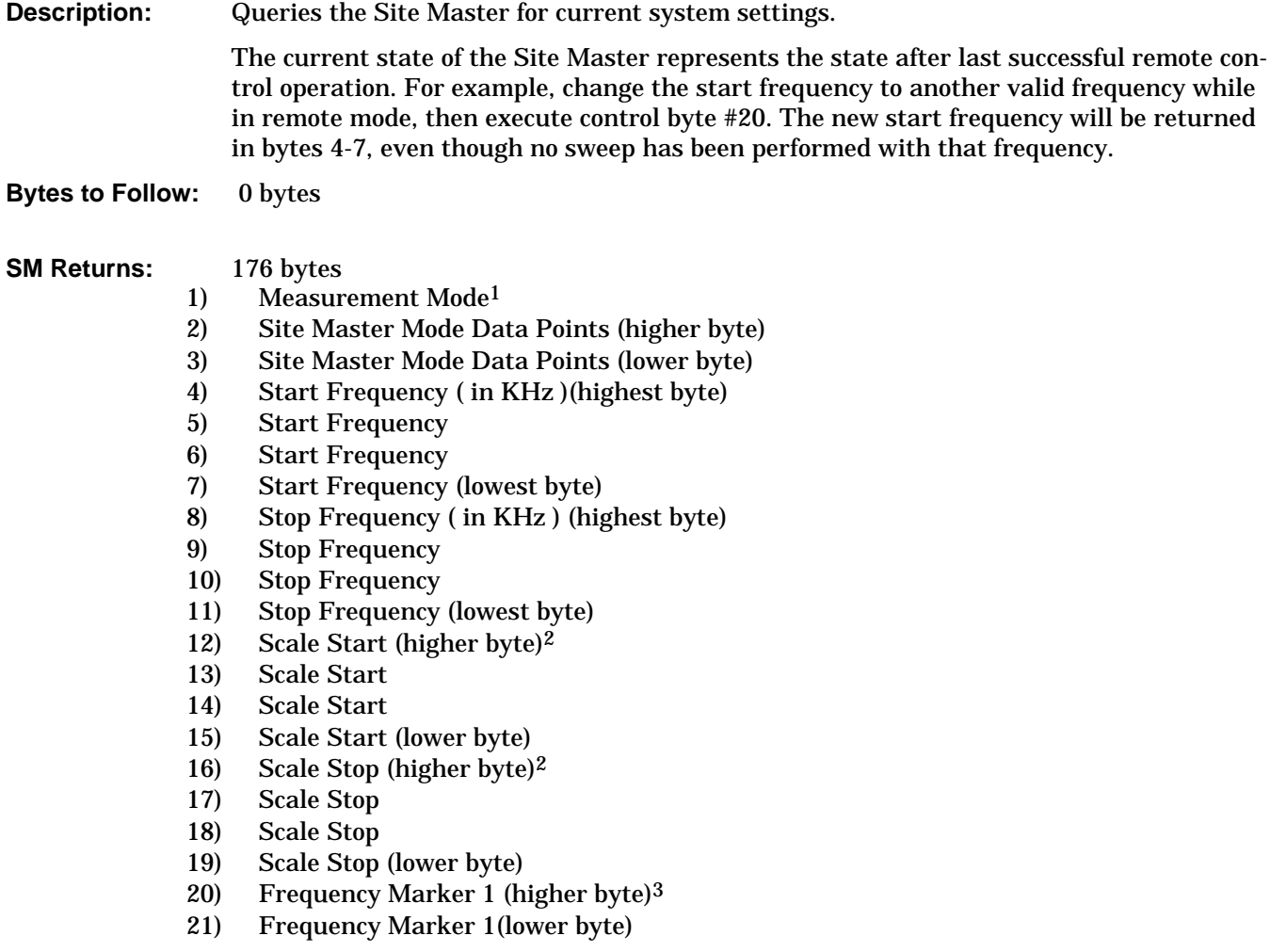

- 22) Frequency Marker 2 (higher byte) 3
- 23) Frequency Marker 2 (lower byte)
- 24) Frequency Marker 3 (higher byte) 3
- 25) Frequency Marker 3 (lower byte)
- 26) Frequency Marker 4 (higher byte) 3
- 27) Frequency Marker 4 (lower byte)
- 28) Frequency Marker 5 (higher byte) 3
- 29) Frequency Marker 5 (lower byte)
- 30) Frequency Marker 6 (higher byte) 3
- 31) Frequency Marker 6 (lower byte)
- 32) Single Limit Line Value (highest byte) 2
- 33) Single Limit Line Value
- 34) Single Limit Line Value
- 35) Single Limit Line Value (lowest byte)
- 36) Multiple Limit Segment # (1)
- 37) Multiple Limit Segment Status
- 38) Multiple Limit Segment Start X ( in KHz )(highest byte)
- 39) Multiple Limit Segment Start X
- 40) Multiple Limit Segment Start X
- 41) Multiple Limit Segment Start X (lowest byte)2
- 42) Multiple Limit Segment Start Y (higher byte)
- 43) Multiple Limit Segment Start Y (lower byte)
- 44) Multiple Limit Segment End X ( in KHz ) (highest byte)
- 45) Multiple Limit Segment End X
- 46) Multiple Limit Segment End X
- 47) Multiple Limit Segment End X (lowest byte)
- 48) Multiple Limit Segment End Y (higher byte) 2
- 49) Multiple Limit Segment End Y (lower byte)
- 50-105) Repeat bytes 36-49 for segments 2-5
- 106) Start Distance (highest byte)4
- 107) Start Distance
- 108) Start Distance
- 109) Start Distance (lowest byte)
- 110) Stop Distance (highest byte) 4
- 111) Stop Distance
- 112) Stop Distance
- 113) Stop Distance (lowest byte)
- 114) Distance Marker 1 (higher byte) 5
- 115) Distance Marker 1 (lower byte)
- 116) Distance Marker 2 (higher byte) 5
- 117) Distance Marker 2 (lower byte)
- 118) Distance Marker 3 (higher byte) 5
- 119) Distance Marker 3 (lower byte)
- 120) Distance Marker 4 (higher byte) 5
- 121) Distance Marker 4 (lower byte)
- 122) Distance Marker 5 (higher byte) 5
- 123) Distance Marker 5 (lower byte)
- 124) Distance Marker 6 (higher byte) 5
- 125) Distance Marker 6 (lower byte)
- 126) Relative Propagation Velocity (highest byte) 6
- 127) Relative Propagation Velocity
- 128) Relative Propagation Velocity
- 129) Relative Propagation Velocity (lowest byte)
- 130) Cable Loss (highest byte) 7
- 131) Cable Loss
- 132) Cable Loss
- 133) Cable Loss (lowest byte)
- 134) Status Byte 1:  $(0b = \text{Off}, 1b = \text{On})$ 
	- (LSB) bit 0: Site Master Marker 1 On/Off bit 1: Site Master Marker 2 On/Off bit 2: Site Master Marker 3 On/Off bit 3: Site Master Marker 4 On/Off bit 4: Site Master Marker 5 On/Off bit 5: Site Master Marker 6 On/Off
		- bit 6 7: Not Used
- 135) Status Byte 2:  $(0b = \text{Off}, 1b = \text{On})$ (LSB) bit 0: not used bit 1: Site Master Marker 2 delta On/Off bit 2: Site Master Marker 3 delta On/Off bit 3: Site Master Marker 4 delta On/Off
	- bit 4-7: Not Used
- 136) Status Byte 3:  $(0b = \text{Off}, 1b = \text{On})$ 
	- (LSB) bit 0: Single Limit Status On/Off
		- bit 1-2: Not Used
		- bit 3: Media( 0b=COAX, 1b=WAVEGUIDE)
		- bit 4: Site Master Cal On/Off
		- bit 6: Site Master Limit Beep On/Off
		- bit 7: Not Used
- 137) Status Byte 4:
	- (LSB) bit 0 1: DTF Windowing Mode
		- bit: 1 0
			- | |
				- 0 0 Rectangular (No Windowing)
				- 0 1 Nominal Side Lobe
				- 1 0 Low Side Lobe
				- 1 1 Minimum Side Lobe
		- bit 2 7: Not Used
- 138) Status Byte 5:
	- (LSB) bit 0: Fixed CW mode On/Off
		- bit 1: Currently Unused
		- bit 2: LCD Back Light On/Off
		- bit 3: Measurement Unit Metric/English (0b = English, 1b = Metric)
		- bit 4: High Power On/Off
		- bit 5: Bias Tee On/Off
		- bit 6 -7: Not Used
- 139) Serial Port Echo Status On/Off (1b=On, 0b=Off)
- 140) Printer Type ( see control byte #30 for available printers )
- 141) Trace Overlay Status
- 142) Trace Overlay Trace Number
- 143) Cutoff Frequency ( in KHz ) (highest byte)
- 144) Cutoff Frequency
- 145) Cutoff Frequency
- 146) Cutoff Frequency (lowest byte)
- 147) Waveguide 1/8th Offset Length (highest byte)8
- 148) Waveguide 1/8th Offset Length
- 149) Waveguide 1/8th Offset Length
- 150) Waveguide 1/8th Offset Length (lowest byte)
- 151) Waveguide 3/8th Offset Length (highest byte) 8
- 152) Waveguide 3/8th Offset Length
- 153) Waveguide 3/8th Offset Length
- 154) Waveguide 3/8th Offset Length (lowest byte)
- 155) Waveguide Cutoff Frequency ( in KHz ) (highest byte)
- 156) Waveguide Cutoff Frequency
- 157) Waveguide Cutoff Frequency
- 158) Waveguide Cutoff Frequency (lowest byte)
- 159) Waveguide Loss (highest byte)
- 160) Waveguide Loss
- 161) Waveguide Loss
- 162) Waveguide Loss (lowest byte)
- 163) Coax connector type
- 164) LCD Contrast
- 165) RTC Voltage reading (highest byte )
- 166) RTC Voltage reading (lowest byte )
- 167) PCB Revision Number (highest byte)
- 168) PCB Revision Number (lowest byte)
- 169-176) Not Used

# **Notes:**

- 1. 00h: RL Frequency
	- 01h: SWR Frequency 02h: Cable Loss Frequency 10h: RL Distance 11h: SWR Distance 40h: Power Monitor 74h: Fast Tune RL 75h: Fast Tune SWR
- 2. "value" sent as (value \* 1,000)
- 3. Display/Data Point

To convert from "point" to frequency: (((stop frequency – start frequency) / (#data points-1))  $*$  point) + start frequency where start frequency is stored in bytes 57-60, stop frequency is stored in 61-64 and #data points is stored in bytes 55-56

- 4. Distance data uses units 1/100,000m (or feet)
- 5. Display/ Data Point

To convert from "point" to distance: (((stop distance – start distance) / (#data points-1)) \* point) + start distance where start frequency is stored in bytes 163-166, stop frequency is stored in 167-170 and #data points is stored in bytes 55-56

- 6. Relative Propagation Velocity uses units 1/100,000
- 7. Loss uses units 1/100,000 dB/m or 1/100,000 dB/ft.
- 8. Offset Length uses units 1/1000,000 mm

# <span id="page-22-0"></span>**Trigger Self-Test - Control Byte #21 (15h)**

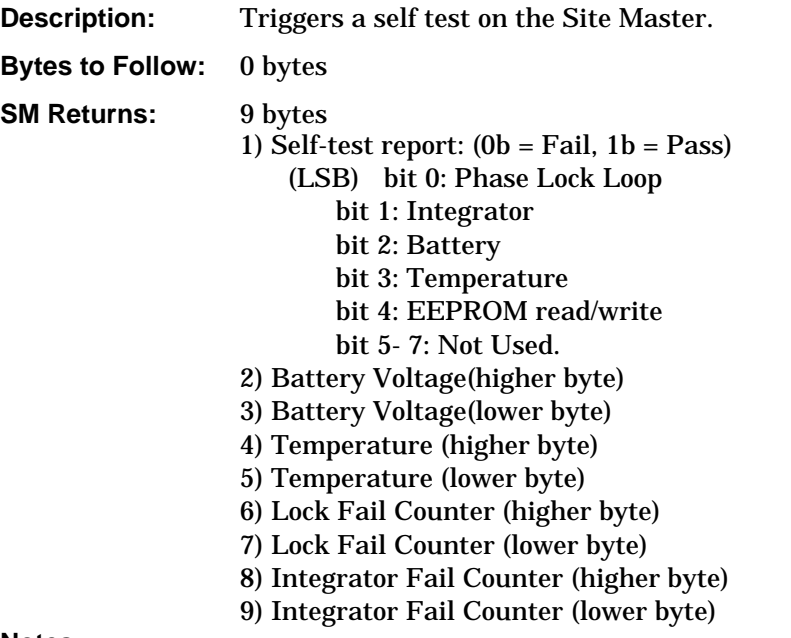

## **Notes:**

- 1. Battery Voltage in 1/10th of a Volt (e.g., 124 = 12.4 Volts)
- 2. Temperature in  $1/10$ th of degree Celsius (e.g.,  $362 = 36.2$  °C) or degree Fahrenheit (e.g.,  $934 = 93.4$ <sup>°</sup>F), depending on the current measurement unit (metric or English) selected.

# **Read Fail Counters - Control Byte #22 (16h)**

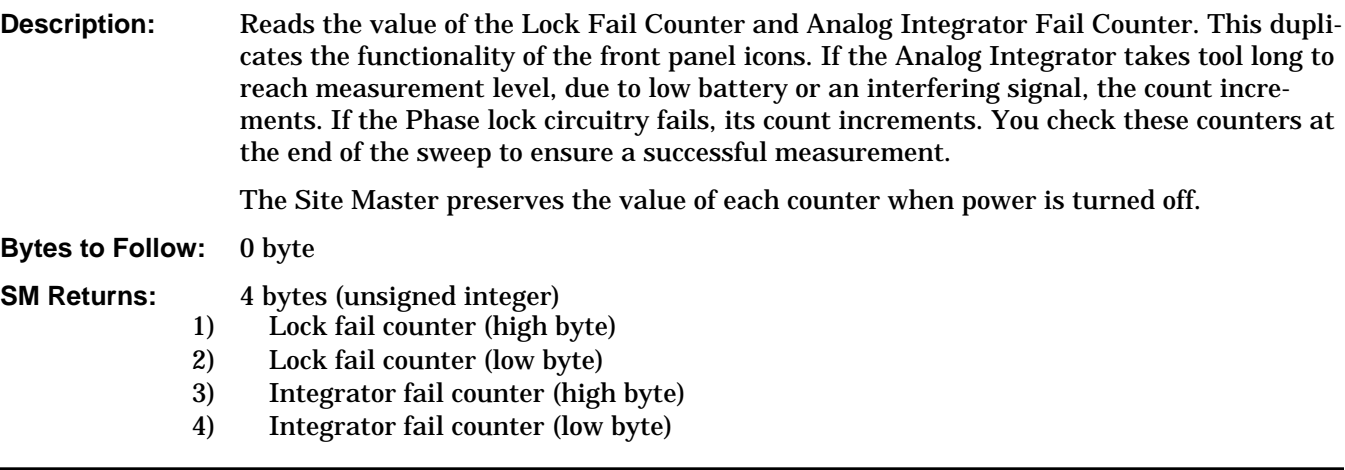

# **Clear Fail Counters - Control Byte #23 (17h)**

**Description:** Resets the Lock Fail Counter and Integrator Fail Counter.

**Bytes to Follow:** 0 bytes

**SM Returns:** Operation Complete Byte # 255 (FFh)

# <span id="page-23-0"></span>**Query Trace Names - Control Byte #24 (18h)**

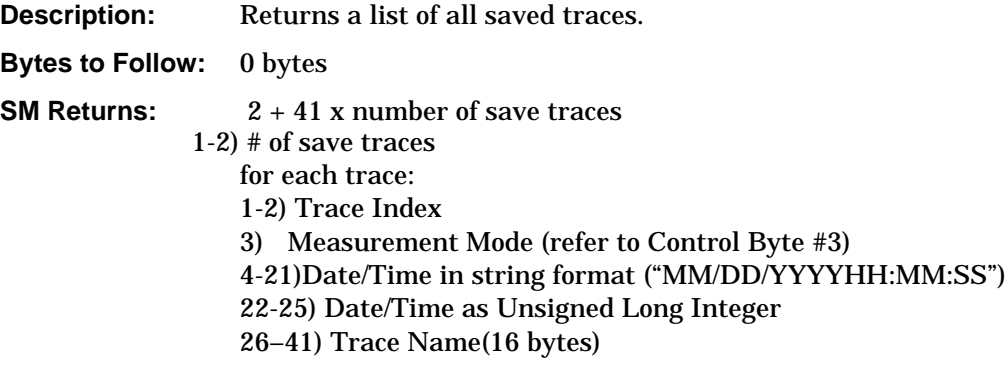

# **Delete Sweep Trace - Control Byte #25 (19h)**

**Description:** Delete single or all stored sweep traces in Site Master. **Bytes to Follow:** 1 byte 0 - Delete all traces  $X$  – Delete single trace  $\# X$ **SM Returns:** Operation Complete Byte # 255 (FFh) **Upload Sweep Trace — Control Byte #26 (1Ah)**

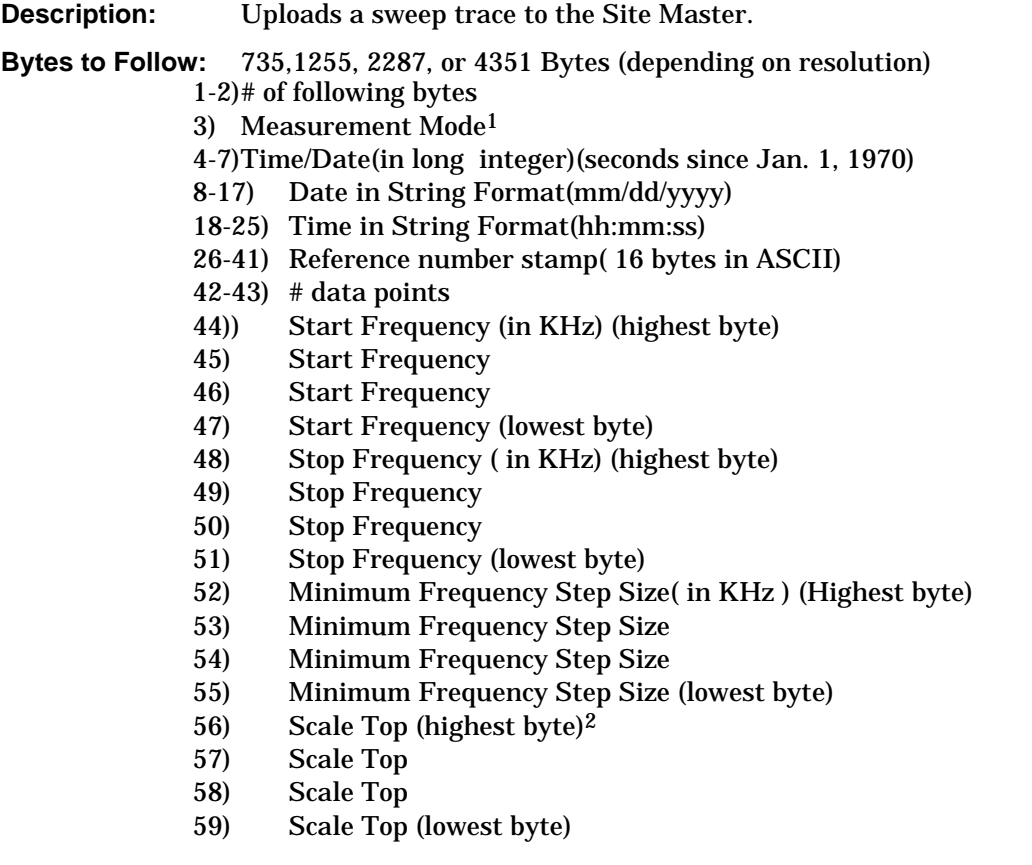

- 60) ScaleBottom (higher byte)<sup>2</sup>
- 61) Scale Bottom
- 62) Scale Bottom
- 63) Scale Bottom (lowest byte)
- 64) Frequency Marker 1 (higher byte)<sup>3</sup>
- 65) Frequency Marker 1 (lower byte)
- 66) Frequency Marker 2 (higher byte) 3
- 67) Frequency Marker 2 (lower byte)
- 68) Frequency Marker 3 (higher byte) 3
- 69) Frequency Marker 3 (lower byte)
- 70) Frequency Marker 4 (higher byte) 3
- 71) Frequency Marker 4 (lower byte)
- 72) Frequency Marker 5 (higher byte) 3
- 73) Frequency Marker 5 (lower byte)
- 74) Frequency Marker 6 (higher byte) 3
- 75) Frequency Marker 6 (lower byte)
- 76) Single Limit Line value (highest byte)  $2$
- 77) Single Limit Line value
- 78) Single Limit Line value
- 79) Single Limit Line value (lowest byte)
- 80) Multiple Limit Segment # (1)
- 81) Multiple Limit Segment Status
- 82) Multiple Limit Segment Start X ( in KHz )(highest byte)
- 83) Multiple Limit Segment Start X
- 84) Multiple Limit Segment Start X
- 85) Multiple Limit Segment Start X (lowest byte)
- 86) Multiple Limit Segment Start Y (higher byte)<sup>2</sup>
- 87) Multiple Limit Segment Start Y (lower byte)
- 88) Multiple Limit Segment End X ( in KHz )(highest byte)
- 89) Multiple Limit Segment End X
- 90) Multiple Limit Segment End X
- 91) Multiple Limit Segment End X (lowest byte)
- 92) Multiple Limit Segment End Y (higher byte)<sup>2</sup>
- 93) Multiple Limit Segment End Y (lower byte)
- 94–149) Repeat bytes 80-93 for segments 2-5
- 150) Start Distance (highest byte) 4
- 151 ) Start Distance
- 152 ) Start Distance
- 153 ) Start Distance (lowest byte)
- 154) Stop Distance (highest byte) 4
- 155 ) Stop Distance
- 156 ) Stop Distance
- 157 ) Stop Distance (lowest byte)
- 158) Distance Marker 1 (higher byte)<sup>5</sup>
- 159 ) Distance Marker 1 (lower byte)
- 160 ) Distance Marker 2 (higher byte) 5
- 161 ) Distance Marker 2 (lower byte)
- 162 ) Distance Marker 3 (higher byte) 5
- 163 ) Distance Marker 3 (lower byte)
- 164 ) Distance Marker 4 (higher byte) 5
- 165 ) Distance Marker 4 (lower byte)
- 166 ) Distance Marker 5 (higher byte) 5
- 167 ) Distance Marker 5 (lower byte)
- 168 ) Distance Marker 6 (higher byte) 5
- 169 ) Distance Marker 6 (lower byte)
- 170 ) Relative Propagation Velocity (highest byte) <sup>6</sup>
- 171 ) Relative Propagation Velocity
- 172 ) Relative Propagation Velocity
- 173 ) Relative Propagation Velocity (lowest byte)
- 174 ) Cable Loss (highest byte) 7
- 175 ) Cable Loss
- 176 ) Cable Loss
- 177 ) Cable Loss (lowest byte)
- 178 ) Status Byte 1: ( 0b = Off , 1b = On)
	- (LSB) bit 0: Marker 1 On/Off bit 1: Marker 2 On/Off bit 2: Marker 3 On/Off bit 3: Marker 4 On/Off bit 4: Marker 5 On/Off bit 5: Marker 6 On/Off
- bit 6-7: Not Used 179) Status Byte 2:  $(0b = \text{Off}, 1b = \text{On})$ 
	- (LSB) bit 0: Marker 2 Delta On/Off bit 1: Marker 3 Delta On/Off bit 2: Marker 4 Delta On/Off bit 3-7: Not Used
- 180 ) Status Byte 3: ( 0b = Off , 1b = On)
	- (LSB) bit 0: Single Limit On/Off bit 1: CW mode On/Off
		- bit 2-3: Not Used
		- bit 4: Media ( 0=COAX, 1=WAVEGUIDE)
		- bit 5: Cal On/Off
		- bit 6: Limit Type  $(0b = Single; 1b = multiple)$
		- bit 7: Unit of measurement  $(1b = Metric, 0b = English)$
- 181) Status Byte 4:
	- (LSB) bit 0 1: DTF Windowing Mode
		- bit: 1 0
			- $| \ \ |$ 
				- 0 0 Rectangular (No Windowing)
				- 0 1 Nominal Side Lobe
				- 1 0 Low Side Lobe
				- 1 1 Minimum Side Lobe
		- bit 2 7: Not Used
- 182 ) Waveguide Loss (highest byte) 7
- 183 ) Waveguide Loss
- 184 ) Waveguide Loss
- 185 ) Waveguide Loss (lowest byte)
- 186 ) Waveguide Cutoff Freq ( in KHz )(highest byte)
- 187 ) Waveguide Cutoff Freq
- 188 ) Waveguide Cutoff Freq
- 189 ) Waveguide Cutoff Freq (lowest byte)
- 190-215 ) Reserved Bytes (26 bytes)
- 216- 479) Sweep Data (33 points \* 8 bytes/point= 264 bytes)
- 216- 559) Sweep Data (43 points \* 8 bytes/point= 344 bytes)

216- 735) Sweep Data (65 points \* 8 bytes/point= 520 bytes) 216-1255) Sweep Data (130 points \* 8 bytes/point= 1040 bytes) 216-2287) Sweep Data (259 points \* 8 bytes/point= 2072 bytes)<br>216-4351) Sweep Data (517 points \* 8 bytes/point= 4136 bytes)  $(517 \text{ points} * 8 \text{ bytes} / \text{point} = 4136 \text{ bytes})$ 8 bytes for each data point 1. Gamma MSB 2. Gamma 3. Gamma 4. Gamma LSB 5. Phase MSB 6. Phase 7. Phase 8. Phase LSB **SM Returns:** 255 (FFh) Operation Complete Byte 224 (E0h) Parameter Error: Not enough bytes transferred 225 (E1h) Memory Error: Not enough memory in SM to store 238 (EEh) Time-out Error **Notes:** return loss =  $-20^*$  log(Gamma)  $VSWR = (1 + Gamma)/(1 - Gamma)$ Phase compares the reflected to the incident (reference) 1. 00h: RL Frequency 01h: SWR Frequency 02h: Cable Loss Frequency 10h: RL Distance 11h: SWR Distance 40h: Power Monitor 74h: Fast Tune RL 75h: Fast Tune SWR 2. "value" sent as (value \* 1,000) 3. Display/Data Point To convert from "point" to frequency: (((stop frequency – start frequency) / (#data points-1)) \* point) + start frequency where start frequency is stored in bytes 57-60, stop frequency is stored in 61-64 and #data points is stored in bytes 55-56 4. Distance data uses units 1/100,000m (or feet) 5. Display/ Data Point To convert from "point" to distance: (((stop distance – start distance) / (#data points-1)) \* point) + start distance where start frequency is stored in bytes 163-166, stop frequency is stored in 167-170 and #data points is stored in bytes 55-56 6. Relative Propagation Velocity uses units 1/100,000

7. Loss uses units 1/100,000 dB/m or 1/100,000 dB/ft.

# <span id="page-27-0"></span>**Query Sweep Memory - Control Byte #27 (1Bh)**

**Description:** Queries SM for percentage of memory that is available for trace storage. **Bytes to Follow:** 0 Bytes **SM Returns:** 1 byte - % of memory currently used (0 to 100)

# **Select Printer Type - Control Byte #30 (1Eh)**

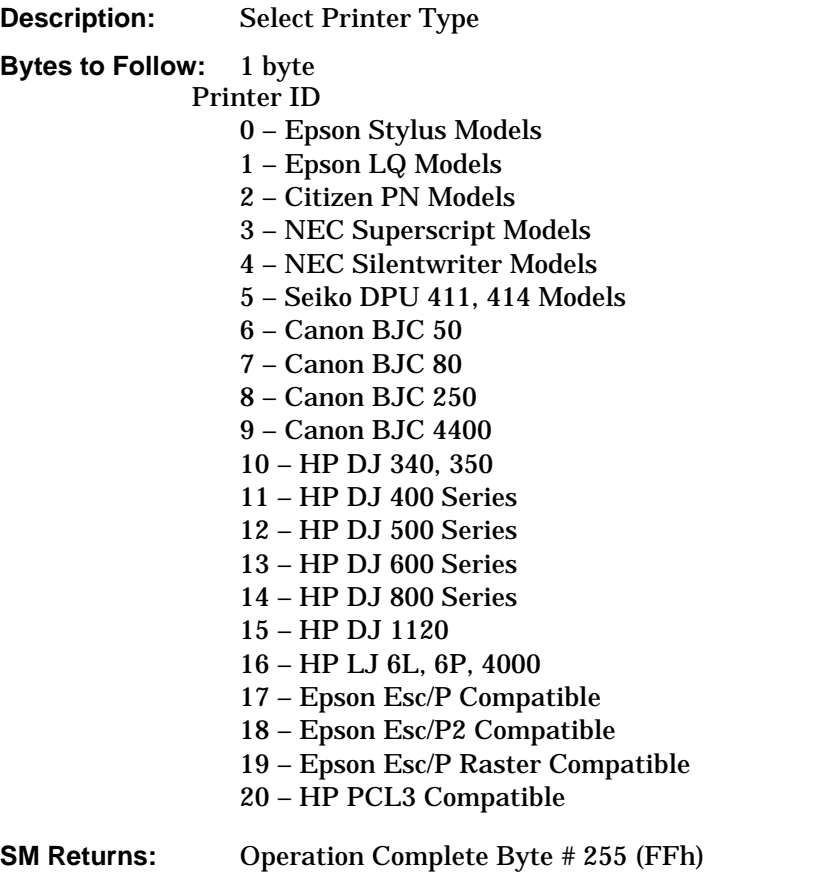

# **Select DTF Windowing - Control Byte #31 (1Fh)**

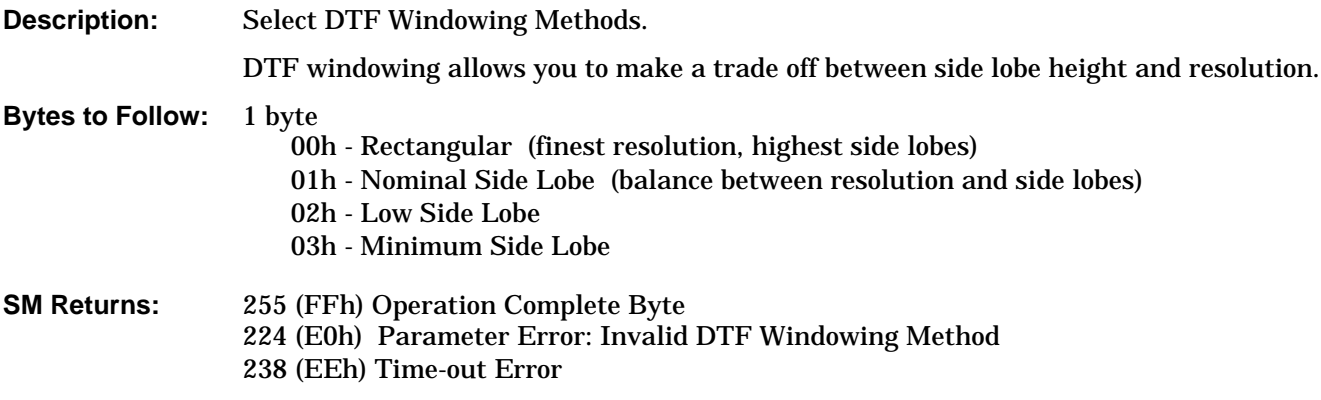

# <span id="page-28-0"></span>**Set Trace Math - Control Byte #32 (20h)**

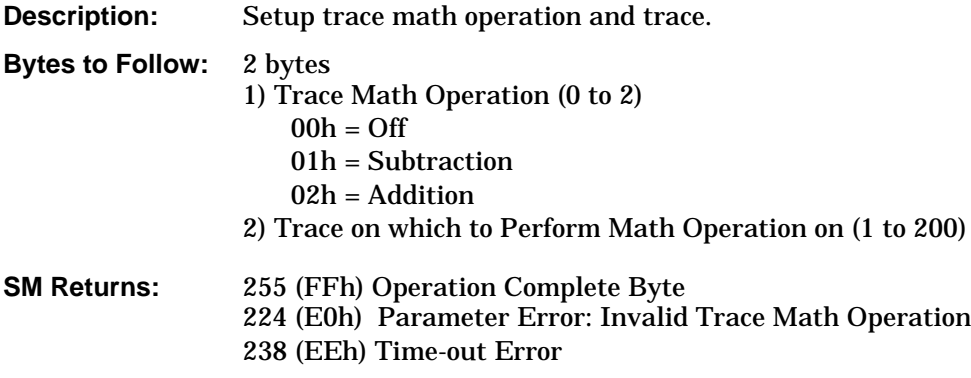

# **Set Trace Overlay - Control Byte #34 (22h)**

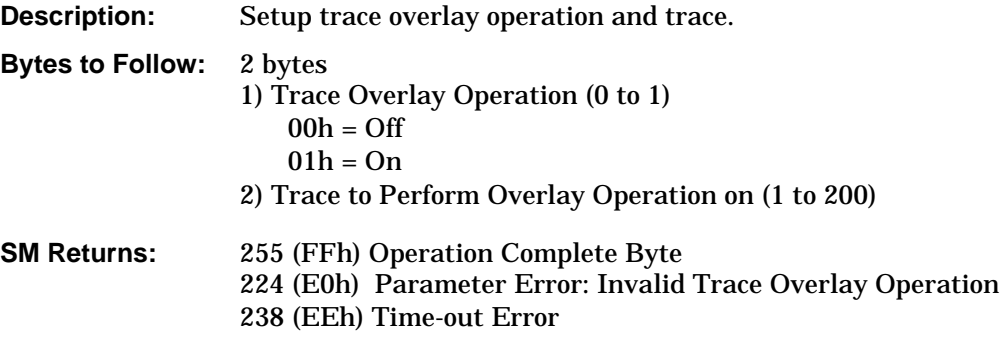

# **Get Options - Control Byte #37 (25h)**

**Description:** Queries the options installed on the Site Master, returns a list as an ASCII string.

**Bytes to Follow:** 0 bytes

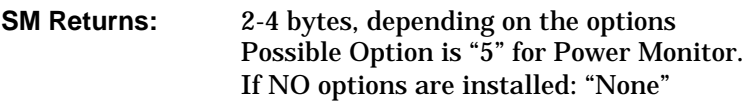

# **Query Power Level - Control Byte #39 (27h)**

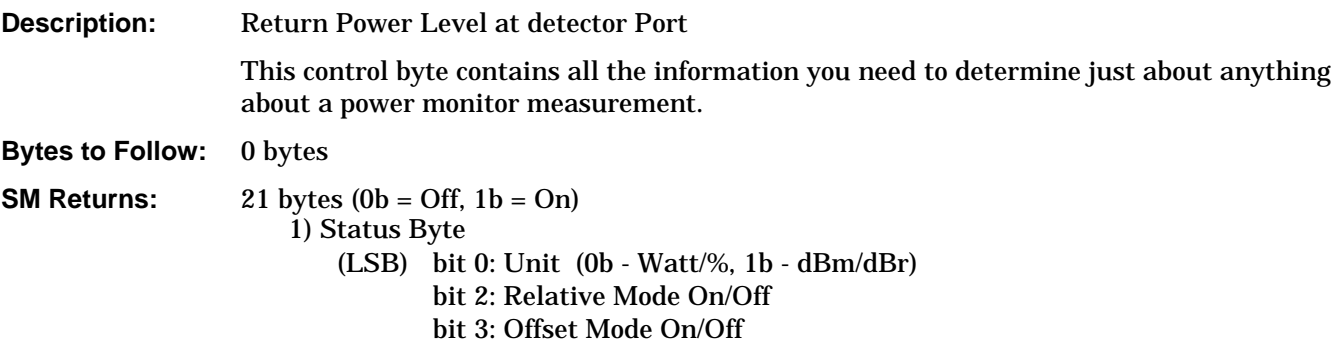

<span id="page-29-0"></span>bit 4: Zero Mode On/Off

- bit 5- 7: Not Used
- 2 5) Relative Mode reference Power Level in dBm
- 6 9) Offset Mode Offset in dB
- 10 -13) Zero Mode Power Level in dBm
- 14 -17) Absolute Power Level in dBm
- 18 21) Power in dBm or dBr

# **Notes:**

- 1. You can query power level without setting power monitor mode ON.
- 2. Absolute Power of –100 indicates a hardware failure (power monitor mode unavailable or RF detector not connected).
- 3. Power is returned in two's complement signed format, and is 1000 times the dBm value. Power levels are sent back as signed values. To get their correct decimal values, users must take the two's complement of them.

For example, let's say the absolute power level is measured at –50 dBm. This will be sent by the unit as –50,000 decimal (remember, the values are sent as thousandths of dBm). The equivalent four hexadecimal bytes are FF, FF, 3C, B0 (FFFF 3CB0). The user must first take the logical inverse of this (the "not" of each of the bits; if the bit is a 1, it becomes a 0 and vice-versa). The result will be 0000 C34F. Now the user must add 1. The result will be 0000 C350. The equivalent decimal value is (50,000). Now add the negative sign since the first bit in the original number (FFFF3CB0) was a "1" ("F" in binary form is "1111"). Now we have –50,000. Finally, since the power levels are sent as thousandths of dBm, divide by 1000. The result is –50.

- 4. Relative power is in 1000th of dBr.
- 5. Offset is in 1000th of dB.

# **Set Power Monitor Unit - Control Byte #40 (28h)**

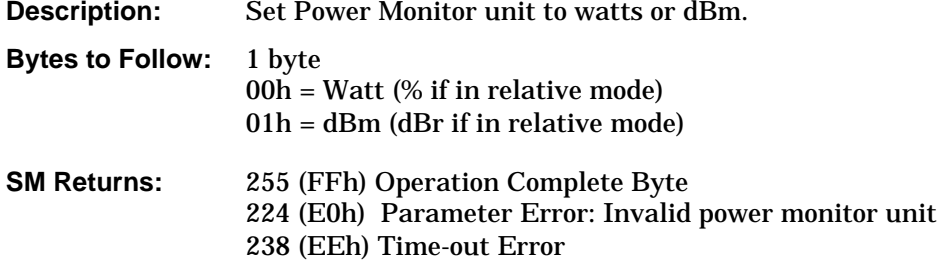

# **Relative Mode On/Off - Control Byte #41 (29h)**

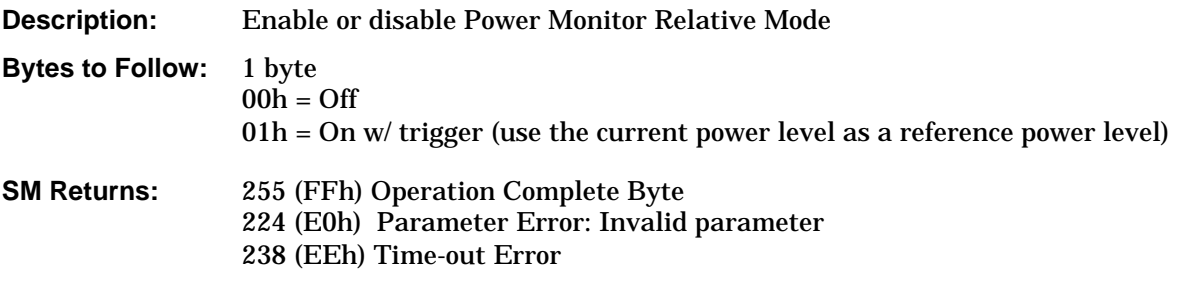

# <span id="page-30-0"></span>**Offset Mode On/Off - Control Byte #42 (2Ah)**

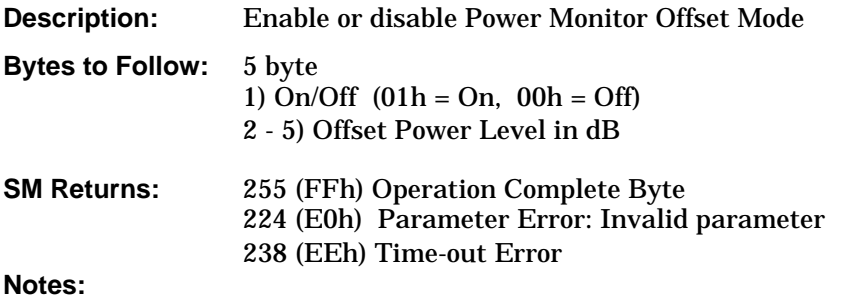

1. If you turn the Offset mode off, you must still send the other bytes. Bytes2-5 will be ignored.

# **Zero Mode On/Off - Control Byte #43 (2Bh)**

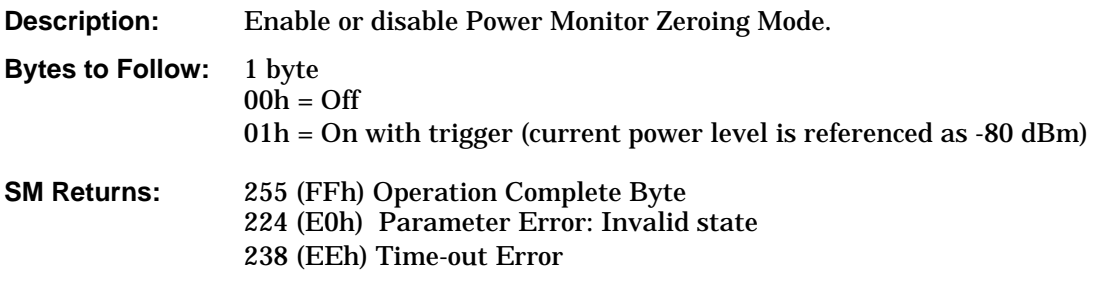

# **Trigger Sweep - Control Byte #48 (30h)**

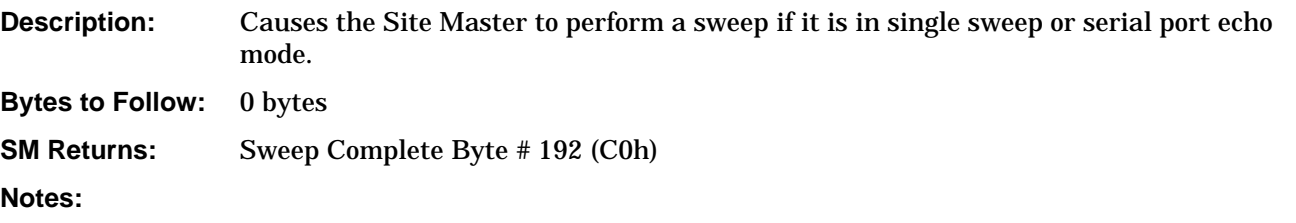

- 1. If the Site Master is not in single sweep or serial port echo mode, this byte does nothing.
- 2. This command is for local mode operation. If the Site Master is in remote mode, sending the byte does nothing.

# **Check Battery Status - Control Byte #50 (32h)**

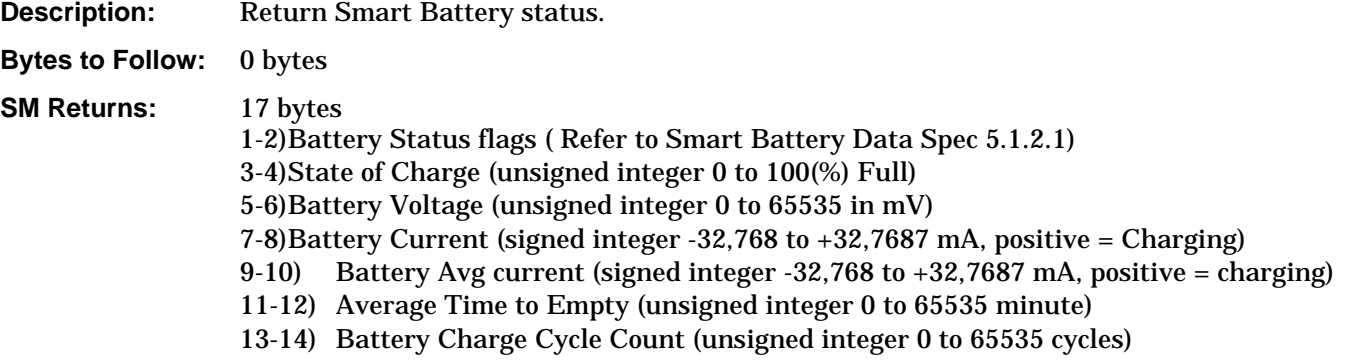

<span id="page-31-0"></span>15-16) Battery Capacity at Full Charge in mA hours (unsigned integer 0 to 65535 cycles) 17) Unit Under Battery Power (01h = YES; 00h = NO)

# **Set Marker to Peak - Control Byte #51 (33h)**

**Description:** Obtains Marker status information for peak value in the current trace. The value of the byte for marker number should be the marker number –1. For example, to set marker 1 to peak, send command number 51 followed by 0.

> The return value is a display point. To calculate the corresponding frequency (or distance): Marker Frequency = (resolution  $-1$ )  $*$  (marker freq  $-$  start freq).

### **Bytes to Follow:** 1 byte

1) Marker Number (00h – 03h)

### **SM Returns:**

2 bytes

1) Marker Position at Peak (highest byte)

2) Marker Position at Peak (lowest byte)

## **Set Marker to Valley - Control Byte #52 (34h)**

**Description:** Obtains Marker status information for valley value in the current trace. The value of the byte for marker number should be the marker number –1. For example, to set marker 1 to valley, send command number 52 followed by 0.

> The return value is a display point. To calculate the corresponding frequency (or distance): Marker Frequency = (resolution  $-1$ )  $*$  (marker freq  $-$  start freq)

### **Bytes to Follow:** 1 byte 1) Marker Number (00h – 03h)

### **SM Returns:** 2 bytes

- 1) Marker Position at Valley (highest byte)
- 2) Marker Position at Valley (lowest byte)

### **Set Site Master Single Limit - Control Byte #55 (37h)**

**Description:** Sets the position and On/Off Status of the Limit Lines.

S8X0C supports Single Limit Line. The Control Byte will set the limit status and the limit value for current measurement mode.

See control byte #20 (14h) response byte 32 to 35 (1Ch to 9Ah) for current Site Master limit location and byte #136 for current single limit status.

### **Bytes to Follow:** 3 bytes:

- 1) Limit Status  $(01h = ON; 00h = Off)$
- 2) Limit Y (highest byte)
- 3) Limit Y (lowest byte)

### **SM Returns:** 255 (FFh) Operation Complete Byte 224 (E0h) Parameter Error: Invalid limit segment, limit status, or limit value 238 (EEh) Time-out Error

<span id="page-32-0"></span>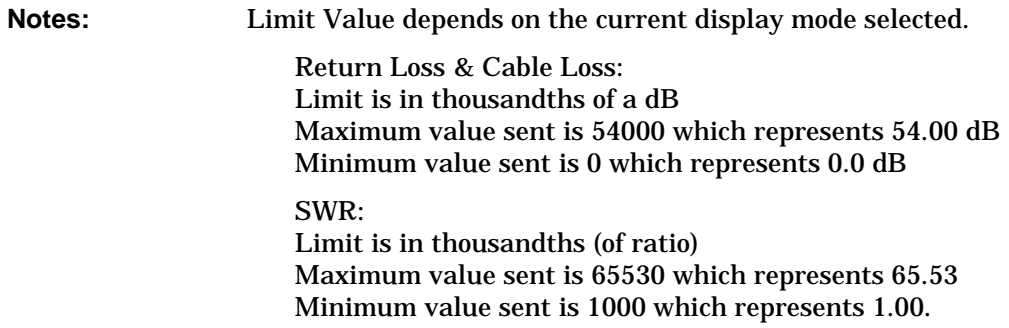

# **Automatically Save Runtime Setup - Control Byte #64 (40h)**

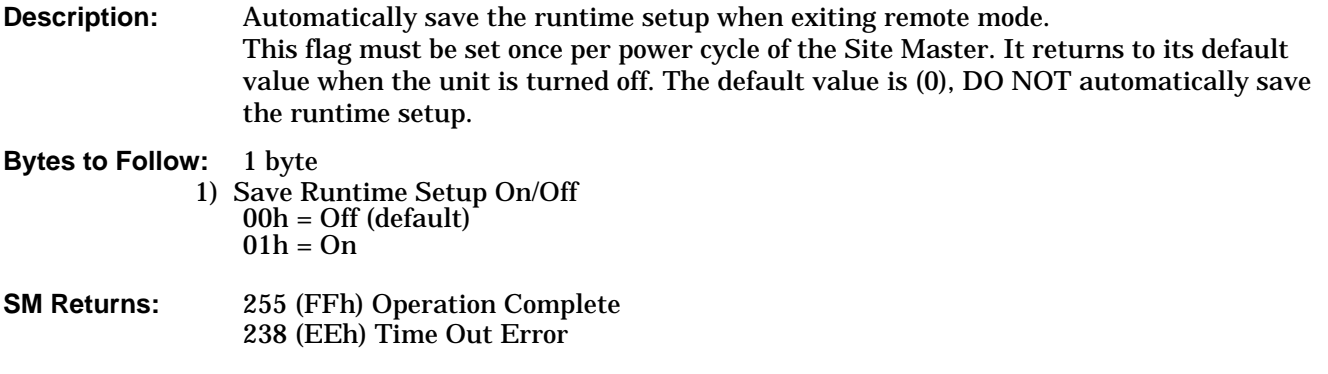

# **Enter Remote Mode - Control Byte #69 (45h)**

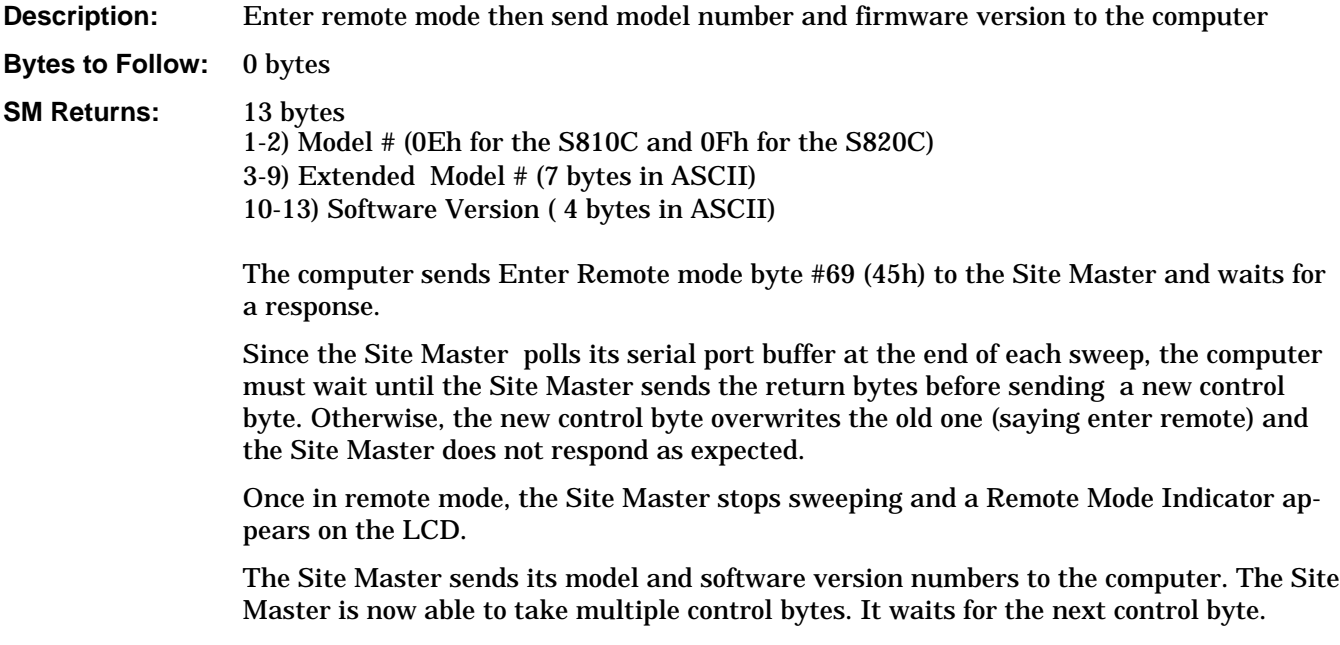

# <span id="page-33-0"></span>**Enter Remote Mode Immediately - Control Byte #70 (46h)**

**Description:** Enter remote mode in the middle of a sweep, then send the model number and firmware version to the computer. **Bytes to Follow:** 0 bytes **SM Returns:** 13 bytes 1-2) Model # (0Eh for the S810C and 0Fh for the S820C) 3-9) Extended Model # (7 bytes in ASCII) 10-13) Software Version (4 bytes in ASCII) The computer sends Enter Remote Mode Immediately byte #70 (46h) to the Site Master and waits for a response. This control byte causes the unit to enter remote mode immediately. Note that this could result in incomplete sweep data. Use control byte #69 if complete data is required. Once in remote mode, the Site Master stops sweeping. A Remote Mode Indicator appears on the LCD. The Site Master sends its model and software version numbers to the computer. The Site Master is now able to take multiple control bytes. It waits for the next control byte.

# **Write Custom Cable - Control Byte #80 (50h)**

**Description:** Write a cable parameter in the custom cable list.

## **Bytes to Follow:** 25 bytes

- 1) Not Used
	- 2) Cable List index (0 24)
	- 3-17) Cable Description (string)
	- 18) Propagation Velocity (highest byte)1
	- 19) Propagation Velocity
	- 20) Propagation Velocity
	- 21) Propagation Velocity (lowest byte)
	- 22) Insertion Loss (highest byte)2
	- 23) Insertion Loss
	- 24) Insertion Loss
	- 25) Insertion Loss (lowest byte)

### **SM Returns:** 255 (FFh) Operation Complete 224 (E0h) Parameter Error 238 (EEh) Time Out Error

### **Notes:**

- 1. Relative Propagation Velocity uses units 1/100,000
- 2. Loss uses units 1/100,000 dB/m or 1/100,000 dB/ft.

# <span id="page-34-0"></span>**Recall Custom Cable - Control Byte #81 (51h)**

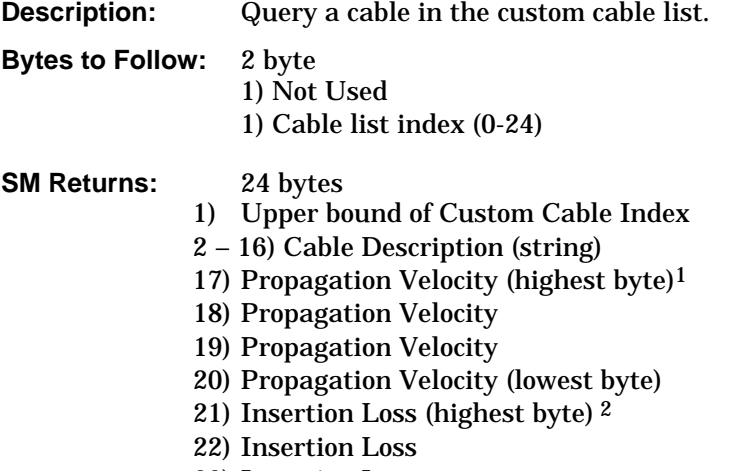

- 23) Insertion Loss
- 24) Insertion Loss (lowest byte)

### **Notes:**

- 1. Relative Propagation Velocity uses units 1/100,000
- 2. Loss uses units 1/100,000 dB/m or 1/100,000 dB/ft.

# **Set Site Master Marker(Peak/Valley) - Control Byte #129 (81h)**

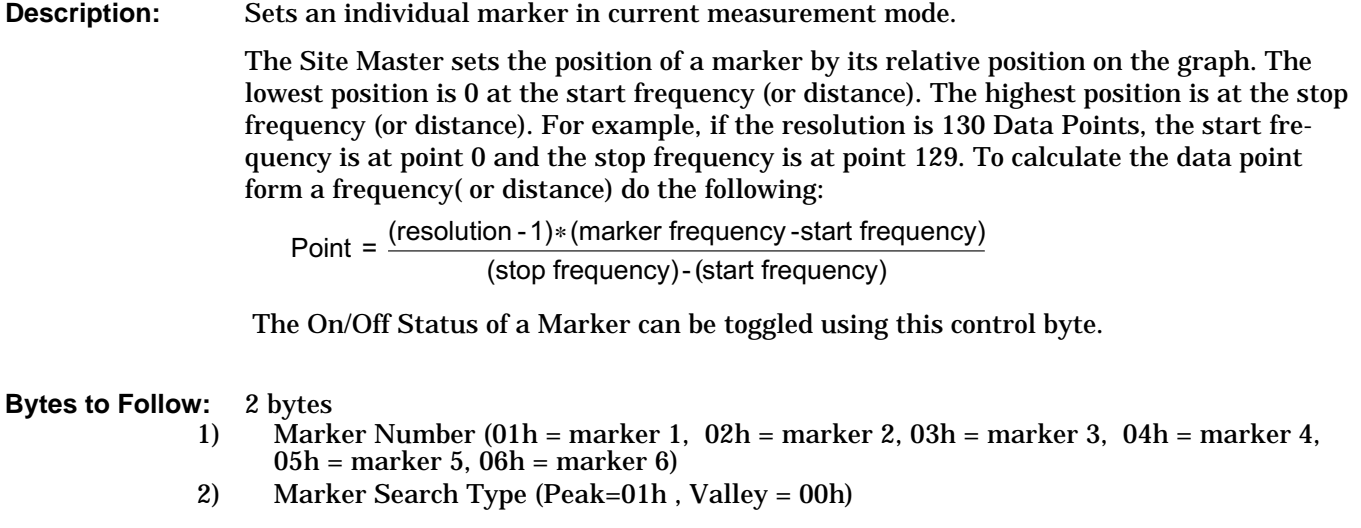

# **SM Returns:** OK: 3 bytes

- 1) Marker Position (higher byte)
- 2) Marker Position (lower byte)
- 3) 255 (FFh) Operation Complete Byte
	- 224 (E0h) Parameter Error: Invalid marker, marker status, or marker position 238 (EEh) Time-out Error

# <span id="page-35-0"></span>**Set SOSL Cal Parameter – Control Byte #130 (82h)**

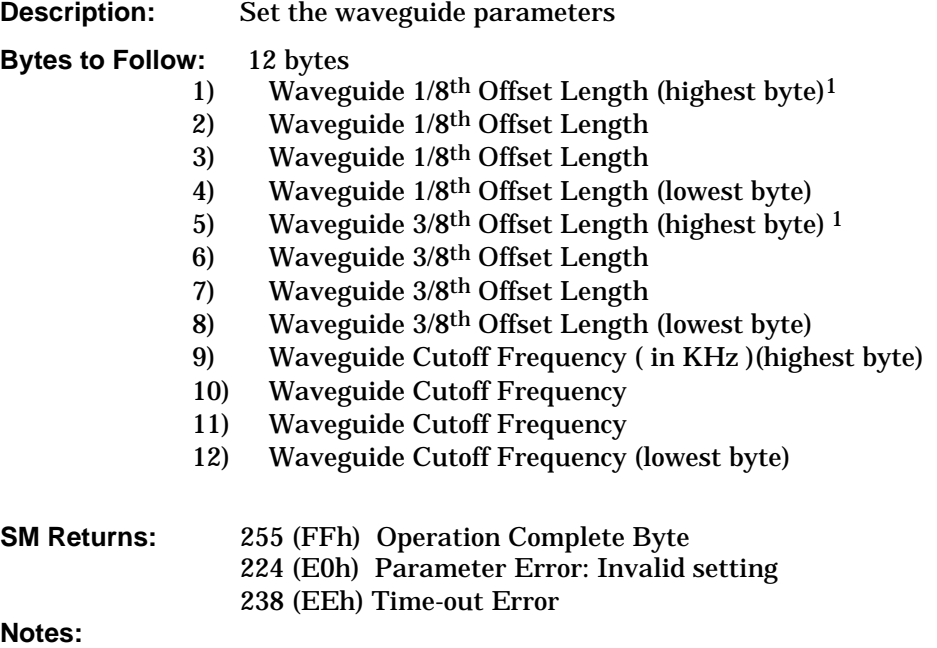

1. Offset Length uses 1/1000,000 mm

# **Set OSL Cal Parameter – Control Byte #131 (83h)**

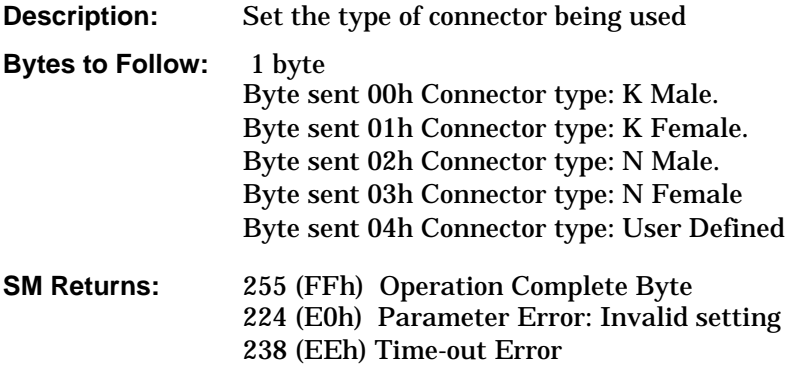

# **Write Custom Waveguide - Control Byte #133 (85h)**

**Description:** Write a waveguide parameter in the custom waveguide list.

### **Bytes to Follow:** 25 bytes 1) Not Used

2) WG List index (0 - 24) 3 – 17) WG Description (in ASCII) 18) WG Cutoff Frequency ( in KHz ) (highest byte) 19) WG Cutoff Frequency 20) WG Cutoff Frequency 21) WG Cutoff Frequency (lowest byte) 22) WG Loss (highest byte)1

<span id="page-36-0"></span>23) WG Loss 24) WG Loss (lowest byte)

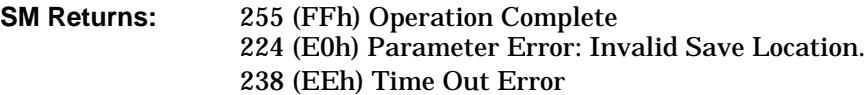

**Notes:**

1. Loss uses units 1/100,000 dB/m or 1/100,000 dB/ft.

# **Recall Custom Waveguide - Control Byte #134 (86h)**

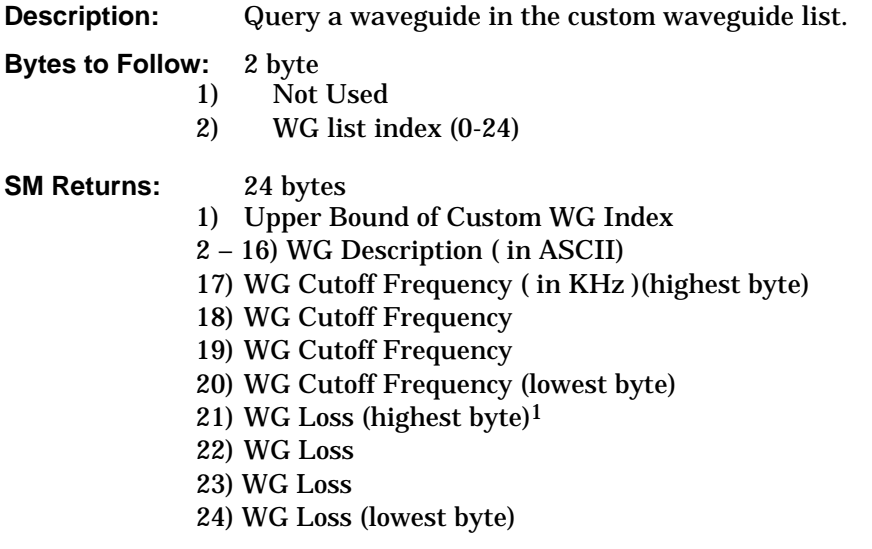

# **Notes:**

1. Loss uses units 1/100,000 dB/m or 1/100,000 dB/ft.

# **Query User Connector\_Coefficient - Control Byte #135 (87h)**

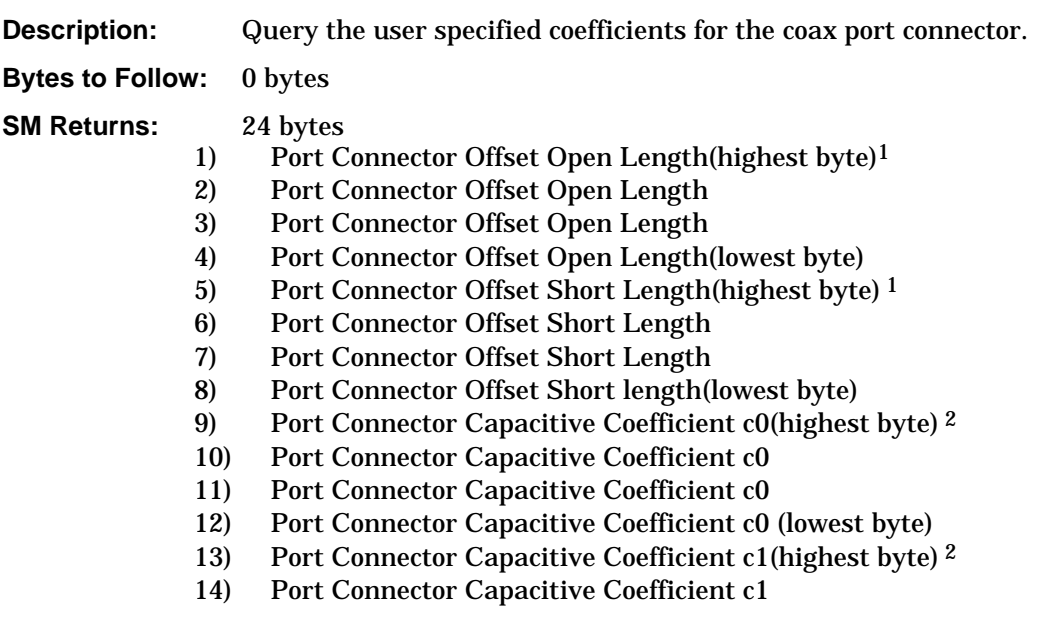

- <span id="page-37-0"></span>15) Port Connector Capacitive Coefficient c1
- 16) Port Connector Capacitive Coefficient c1 (lowest byte)
- 17) Port Connector Capacitive Coefficient c2(highest byte) 2
- 18) Port Connector Capacitive Coefficient c2
- 19) Port Connector Capacitive Coefficient c2
- 20) Port Connector Capacitive Coefficient c2 (lowest byte)
- 21) Port Connector Capacitive Coefficient c3(highest byte) <sup>2</sup>
- 22) Port Connector Capacitive Coefficient c3
- 23) Port Connector Capacitive Coefficient c3
- 24) Port Connector Capacitive Coefficient c3 (lowest byte)

### **Notes:**

- 1. Offset Length uses units 1/1000,000 mm
- 2. ((Value Desired / factor) 1000) + 1000000 where factor =  $10^{\circ}$ -15 for c0  $10^{\circ} - 27$  for c1  $10^{\wedge}$ -36 for c2  $10^{\circ} - 45$  for c3

## **Set User Connector Coefficient - Control Byte #136 (88h)**

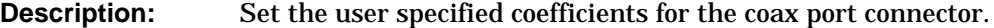

- **Bytes to Follow:** 24 byte
	- 1) Port Connector Offset Open Length(highest byte)1
	- 2) Port Connector Offset Open Length
	- 3) Port Connector Offset Open Length
	- 4) Port Connector Offset Open Length(lowest byte)
	- 5) Port Connector Offset Short Length(highest byte) 1
	- 6) Port Connector Offset Short Length
	- 7) Port Connector Offset Short Length
	- 8) Port Connector Offset Short Length(lowest byte)
	- 9) Port Connector Capacitive Coefficient c0(highest byte) 2
	- 10) Port Connector Capacitive Coefficient c0
	- 11) Port Connector Capacitive Coefficient c0
	- 12) Port Connector Capacitive Coefficient c0 (lowest byte)
	- 13) Port Connector Capacitive Coefficient c1(highest byte) 2
	- 14) Port Connector Capacitive Coefficient c1
	- 15) Port Connector Capacitive Coefficient c1
	- 16) Port Connector Capacitive Coefficient c1 (lowest byte)
	- 17) Port Connector Capacitive Coefficient c2(highest byte) 2
	- 18) Port Connector Capacitive Coefficient c2
	- 19) Port Connector Capacitive Coefficient c2
	- 20) Port Connector Capacitive Coefficient c2 (lowest byte)
	- 21) Port Connector Capacitive Coefficient c3(highest byte) <sup>2</sup>
	- 22) Port Connector Capacitive Coefficient c3
	- 23) Port Connector Capacitive Coefficient c3
	- 24) Port Connector Capacitive Coefficient c3 (lowest byte)

- **SM Returns:** 255 (FFh) Operation Complete Byte
	- 224 (E0h) Parameter Error 238 (EEh) Time-out Error

<span id="page-38-0"></span>**Notes:**

- 1. Offset Length uses units 1/1000,000 mm
- 2. ((Value Desired / factor) 1000) + 1000000 where factor =  $10^{\circ}$ -15 for c0 10^-27 for c1 10^-36 for c2  $10^{\wedge}$ -45 for c3

# **Set Baud Rate - Control Byte #197 (C5h)**

**Description:** Sets the Baud Rate for serial communications.

**Bytes to Follow:** 1 byte 1) Baud rate index:  $0 = 9600$  $1 = 19200$  $2 = 38400$  $3 = 56000$  $4 = 115200$ 

**SM Returns:** 255 (FFh) Operation Complete 224 (E0h) Parameter Error: Invalid Baud Rate 238 (EEh) Time Out Error

# **Set Language – Control Byte #198 (C6h)**

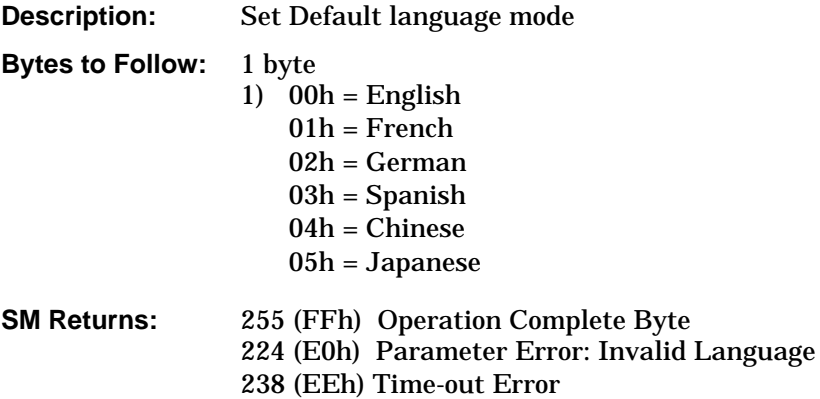

### **Query Time - Control Byte #208 (D0h)**

**Description:** Queries the Site Master for the current time in ASCII format.

# **SM Returns:** 8 bytes HH:MM:SS

- 1) Hour (higher byte)
- 2) Hour (lower byte)
- $3)$
- 4) Minute (higher byte)
- 5) Minute (lower byte)
- $6)$
- 7) Second (higher byte)
- 8) Second (lower byte)

# <span id="page-39-0"></span>**Read ASCII Serial Number - Control Byte #225 (E1h)**

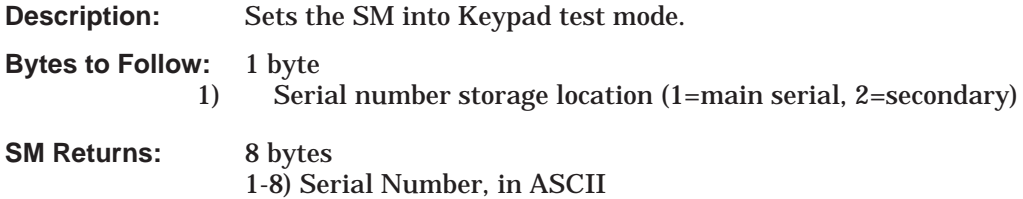

# **Exit remote mode - Control Byte #255 (FFh)**

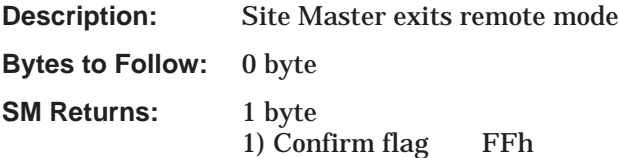

The computer sends a serial stop byte #255 (FFh) to the Site Master. Site Master returns a confirm flag (FFh). The Site Master resumes sweeping, either continuously or singly.

You may also press the "ESCAPE" key on the Site Master key pad to exit from remote mode (given that the serial communication is still in sync). In this case, the Site Master does not return a confirm byte to the serial port.

When exiting remote mode, system parameters changed during remote mode are used immediately.

If the user turns on the automatic save mechanism (control byte #64), the changes are automatically written to the runtime setup (setup 0).

# **Parameter Definitions**

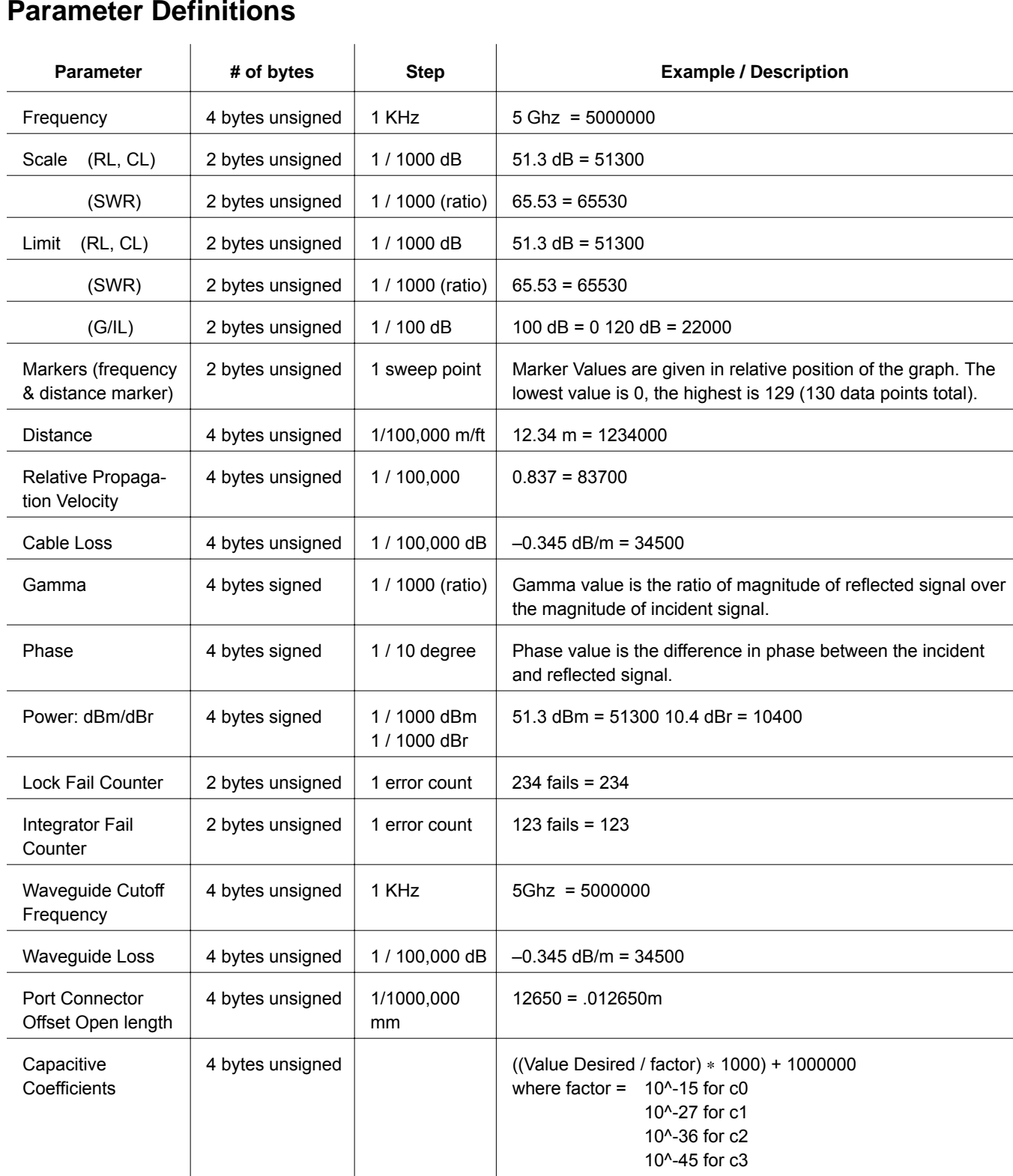

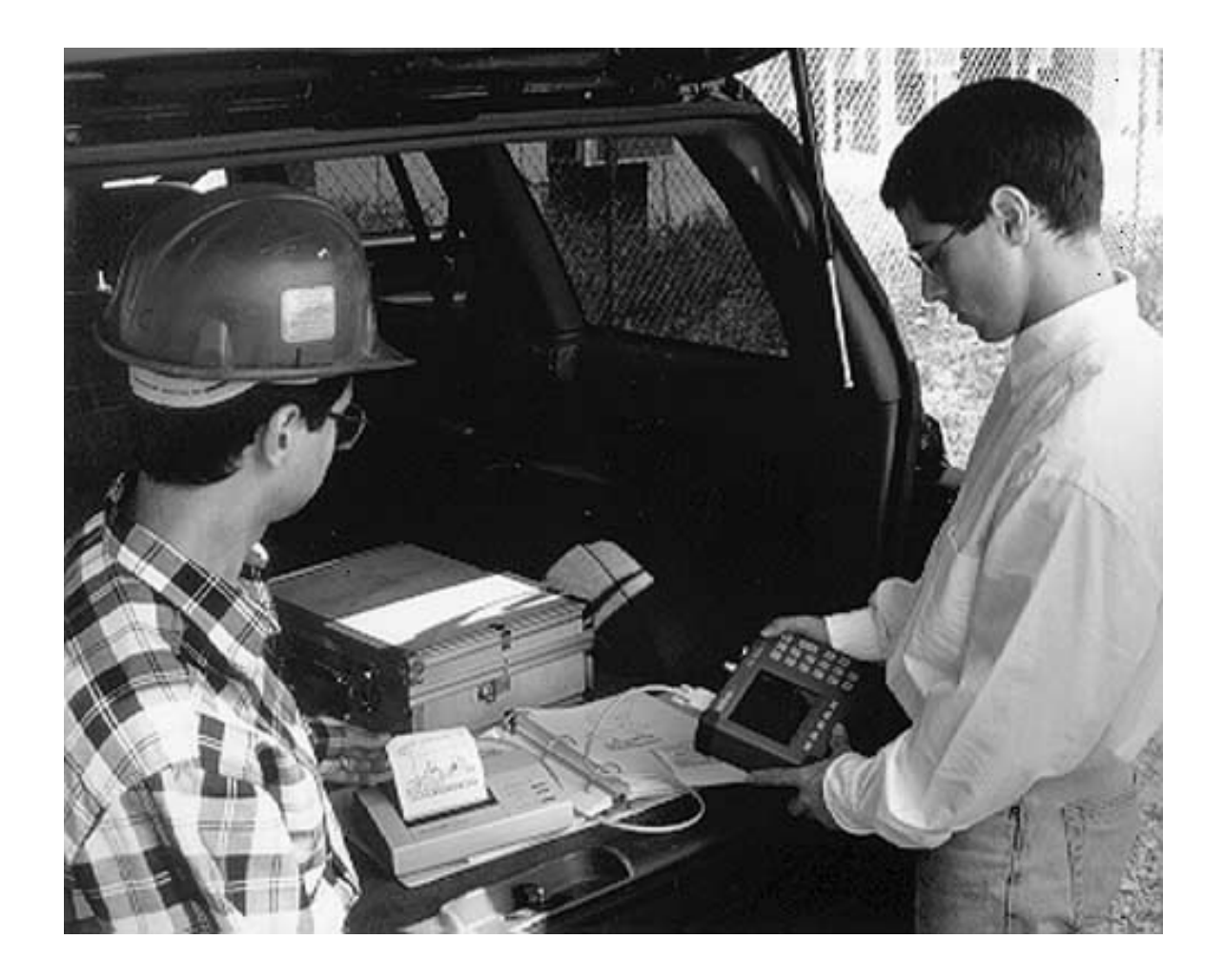

# **/inritsu**